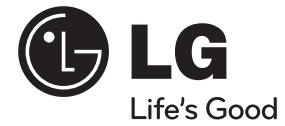

♦

ESPAÑOL **ESPAÑOL**

⊕

# **MANUAL DEL PROPIETARIO** Reproductor de CD/MP3/ WMA para vehículos

↔

Lea atentamente este manual antes de utilizar su equipo estéreo y consérvelo para futuras referencias.

♠

LCS710BRS / LCS710DAB / LCF810BRS / LCF810DAB

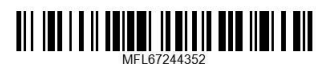

**www.lg.com.mx**

# **Información de seguridad**

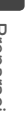

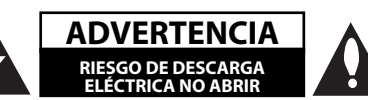

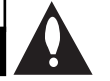

₩

ADVERTENCIA: PARA REDUCIR EL RIESGO DE DESCARGA ELÉCTRICA NO EXTRAIGA LA CUBIERTA (O PARTE POSTERIOR). NO HAY EN EL INTERIOR NINGUNA PARTE QUE PUEDA REEMPLAZAR EL USUARIO. PARA CUALQUIER REPARACIÓN CONTACTE CON PERSONAL DE MANTENIMIENTO CUALIFICADO.

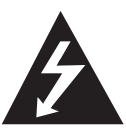

Este símbolo de un relámpago con cabeza de flecha dentro de un triángulo equilátero está destinado para alertar al usuario de la presencia de una potencia no aislada peligrosa dentro del producto que puede ser de la magnitud suficiente como para constituir un riesgo de descarga eléctrica a las personas.

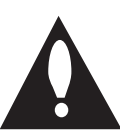

El signo de exclamación dentro de un triángulo equilátero está destinado para alertar al usuario de la presencia de instrucciones de mantenimiento y funcionamiento en la documentación que acompaña al producto.

**ADVERTENCIA:** NO EXPONGA ESTE PRODUCTO A LA LLUVIA O HUMEDAD, A FIN DE EVITAR EL RIESGO DE INCENDIO O DESCARGA ELÉCTRICA.

**ADVERTENCIA:** no instale este equipo en un espacio cerrado, como en una estantería o mueble similar.

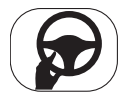

Conduzca siempre de forma segura. Evite distraerse con el sistema de navegación durante la conducción, y esté siempre al tanto de todas las condiciones de conducción. No modifique las configuraciones o ninguna función. Apártese de la calzada de forma segura y legal antes de iniciar tales acciones.

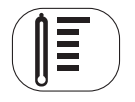

No utilice el equipo durante periodos prolongados de tiempo o a temperaturas extremadamente bajas o altas. (-10 °C a 60 °C)

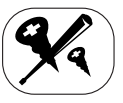

No desmonte la cubierta o el panel posterior de este producto a fin de reducir el riesgo de descargas eléctricas. No existen piezas reparables por el usuario en el interior de esta unidad. Delegue todas las labores de reparación al personal de mantenimiento cualificado.

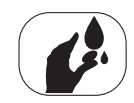

A fin de reducir el riesgo de descargas eléctricas, no exponga el producto a salpicaduras de agua, lluvia o a la humedad.

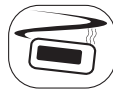

Las unidades instaladas en el exterior del vehículo pueden experimentar temperaturas extremadamente altas. Le rogamos que use la unidad en el interior del vehículo únicamente y tras haberla instalado debidamente.

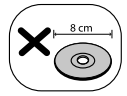

Esta unidad no puede operar con discos de 8 cm (utilice sólo discos de 12 cm).

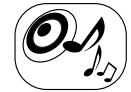

Durante la conducción, mantenga el volumen del sonido a un nivel adecuado.

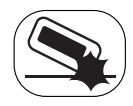

No lo deje caer, y evitar siempre los golpes fuertes.

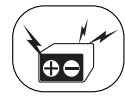

⊕

Esta unidad es para vehículos con batería de 12 voltios y masa negativa. Antes de instalarlo en un vehículo recreativo, camión o autobús, compruebe el voltaje. Para evitar cortocircuitos en el sistema eléctrico, asegúrese de desconectar el cable E antes de comenzar la instalación.

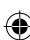

**PRECAUCIÓN**: Este producto emplea un sistema láser. Para asegurar un uso apropiado de este producto, lea cuidadosamente este manual del propietario y consérvelo para futuras consultas. Si la unidad necesitara de mantenimiento, póngase en contacto con un centro de servicio autorizado.

⊕

El uso de controles, ajustes o procedimientos diferentes a los especificados aquí puede provocar una exposición peligrosa a la radiación.

Para prevenir la exposición directa al rayo láser, no intente abrir el cerramiento. Radiación visible del láser al abrirlo. NO FIJE LA VISTA EN EL LÁSER O HAZ DE LUZ.

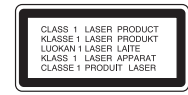

 "Este dispositivo está provisto de una batería o acumulador portátil.

#### **Forma segura de extraer la batería o el acumulador del equipo:**

Retire la batería o juego de baterías antiguo y siga los pasos en orden inverso a su colocación. Para impedir la contaminación del medioambiente o los posibles efectos adversos en la salud de humanos y animales, coloque la batería antigua o el acumulador en el contenedor apropiado de los puntos de recogida designados para tal fin. No elimine las baterías o el acumulador junto con la basura doméstica. Se recomienda utilizar baterías y acumuladores con sistema de reembolso gratuito en su localidad. La batería no debe exponerse a calor intenso, como la luz del sol, un incendio o similar."

Es necesario ajustar la opción de formato de disco en [Mastered] para que los discos sean compatibles con los reproductores LG al formatear discos regrabables. Si se ajusta la opción en Live System, no podrá utilizarlos en un reproductor LG.

(Mastered/Live File System: Sistema de formato de disco para Windows Vista)

Si se conecta en forma errónea, la unidad mostrará la siguiente información:

- Cortocircuito de puerto de Antena / Remoto: "ON PORT SHORT CIRCUIT CHECK" **Matención**<br>Si se conecta en forma errónea, la unidad<br>mostrará la siguiente información:<br>- Cortocircuito de puerto de Antena / Rem<br>"ON PORT SHORT CIRCUIT CHECK"<br>Tras volver a conectarlo, reinicie la unidad.

♠

**4 Contenido**

# **Contenido**

### **1 Preparación**

- 2 Información de seguridad
- 5 Panel frontal [LCS710BRS / LCS710DAB]
- 6 Panel frontal [LCF810BRS / LCF810DAB]
- 7 Mando a distancia
- 7 Instalación de la pila

#### **2 Conexión**

- 8 Acerca del panel de control extraíble [LCS710BRS / LCS710DAB]
- 8 Fijación del panel de control
- 8 Extraccion del panel de control
- Acerca del panel de control extraíble
	- [LCF810BRS / LCF810DAB]
- 9 Fijación del panel de control
- 9 Extraccion del panel de control 10 Instalación
	-
- 10 Instalación básica
- 10 Extracción de la unidad receptora existente
- 10 Instalación ISO-DIN
- 11 Conexión
- 11 Conexión al automóvil

### **3 Funcionamiento**

- 12 Funcionamiento
- 12 Funcionamiento básico
- 12 Desactivar el sonido de forma temporal
- 12 Uso del EQ (Ecualizador)
- 12 Comprobación del reloj
- 12 Apagar la pantalla de visualización
- 12 Reiniciar la unidad
- 13 Realización de los ajustes generales
- 14 Escuchar un CD
- 14 Pausar o reanudar la reproducción de CD
- 14 Buscar una sección dentro de una pista / archivo
- 15 Pasar a otra pista / archivo
- 15 Consultar información sobre la música
- 15 Reproducción de pistas / archivos en el orden deseado
- 16 Escuchar música desde un dispositivo externo
- 16 Evitar cambios radicales de volumen al cambiar de fuentes

17 Cómo escuchar el SINTONIZADOR

⊕

- 17 Guardar las frecuencias deseadas manualmente
- 17 Escuchar una emisora presintonizada
- 18 Ajuste de la configuración del SINTONIZADOR
- 19 Cómo escuchar el DAB (Sólo LCS710DAB / LCF810DAB)
- 19 Guardar las frecuencias deseadas manualmente
- 19 Escuchar una emisora presintonizada
- 19 Ajuste de la configuración del DAB
- 20 Uso de un dispositivo USB / tarjeta SD
- 20 Desplazarse a otra unidad
- 21 Búsqueda rápida del archivo que desee
- 21 Borrar un archivo
- 21 Requisitos de dispositivos USB / tarjeta SD reproducibles
- 21 Grabando a USB / tarjeta SD
- 22 Escuchar música conectando un iPod/iPhone
- 22 Pausar o reiniciar la reproducción
- 22 Buscar una sección dentro de una pista / archivo
- 22 Consultar información sobre la música
- 23 Reproducción de pistas / archivos en el orden deseado
- 23 Reproducir archivos mediante menús de música
- 23 2WAY Control(Control de dos direcciones)
- 23 Modelos iPod compatibles
- 24 Conexión de la tecnología inalámbrica Bluetooth
- 25 Utilización de los botones para la tecnología inalámbrica Bluetooth
- 25 Utilización de la tecnología inalámbrica Bluetooth
- 26 Ajustes de la configuración
- 27 WICS (Controlador inalámbrico y sincronización)
- 28 Lista de compatibilidad de teléfonos

#### **4 Solución de problemas**

31 Solución de problemas

#### **5 Apéndice**

- 32 Mandos en el volante
- 36 Especificaciones

♠

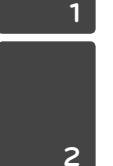

**3**

**4**

**5**

# **Panel frontal [LCS710BRS / LCS710DAB]**

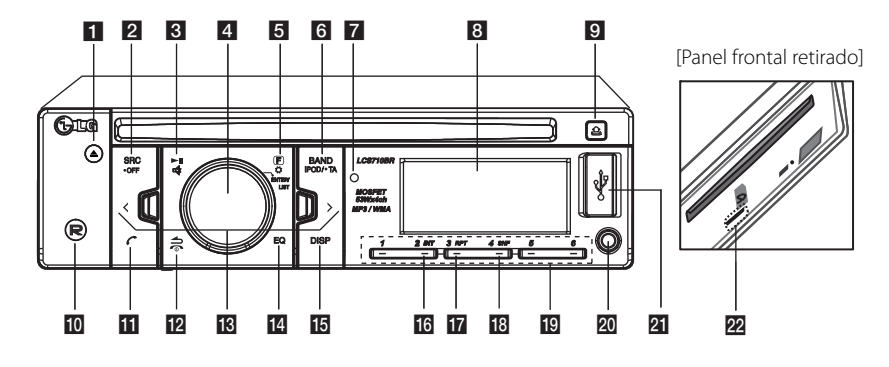

⊕

### $\blacksquare$

Expulsa el disco.

#### **B** SRC / • OFF

- Cuando se pulsa, selecciona las fuentes de función. - Cuando se mantiene pulsado, se enciende o
- apaga el equipo.

#### **B** >II

Inicia y pausa la reproducción.<br>¤ **\*** 

Detiene el sonido temporalmente.

#### 4. Volume knob

- Ajusta el nivel de volumen.
- Confirma la configuración.
- Comprueba pistas de audio, archivos o localiza emisoras presintonizadas.

#### 6 (F)

En cada modo, establece los elementos de reproducción.

#### $\mathbf o$

Activa el menú de configuración.

### **B** BAND

-Selecciona una banda en el modo SINTONIZADOR.

- Cambia a la siguiente unidad USB. **iPOD / • TA**

- -Busca emisoras con información TA/TP, cuando se mantiene pulsado.
- Activa el 2WAY Control.

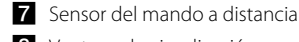

8 Ventana de visualización

#### i 91 i a<u>n</u>

Abre el panel frontal.

 $\mathbf{m}$  (r)

Grabando en USB / tarjeta SD.

# $\mathbf{u}$

- Activa el botón BT.
- Responde una llamada.

#### 12 S

Vuelve al paso anterior.

# $\mathbf{r}$

Finaliza una llamada.

# $\mathbb{R}$  < /  $>$

Omitir / Búsqueda/ Buscar / Sintonía

### n **EQ**

Mejora la calidad del sonido. - Si se presiona, selecciona la función EQ.

#### **B** DISP

- Pulse para comprobar la hora del reloj. - Puede encender y apagar la pantalla de la unidad y la luz de los botones LED pulsando y manteniendo pulsado.

#### p **INT**

Comenzar el barrido.

#### **RPT**

Reproducción repetida.

#### **18** SHF

Reproducción aleatoria.

#### **Botones numéricos (1 a 6)**

Selecciona un número determinado de emisoras presintonizadas en TUNER (SINTONIZADOR).

#### **20 AUX**

 $\bigoplus$ 

Si se le conecta otro reproductor portátil, puede escucharse música de ese dispositivo en esta unidad.

#### **Ranura USB**

**Ranura para tarjetas SD** 

# **Panel frontal [LCF810BRS / LCF810DAB]**

⊕

⊕

**1**

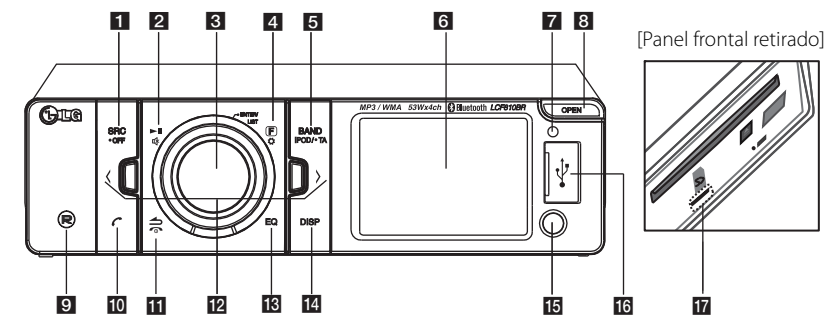

#### $\blacksquare$  SRC /  $\cdot$  OFF

- Cuando se pulsa, selecciona las fuentes de función.
- Cuando se mantiene pulsado, se enciende o apaga el equipo.

#### $\overline{2}$   $\overline{2}$

Inicia y pausa la reproducción.

### ≖3≮

Detiene el sonido temporalmente.

#### **R** Volume knob

- Ajusta el nivel de volumen.
- Confirma la configuración.
- Comprueba pistas de audio, archivos o localiza emisoras presintonizadas.

# 4 F

En cada modo, establece los elementos de reproducción.

# $\mathbf o$

Activa el menú de configuración.

#### **B** BAND

- -Selecciona una banda en el modo SINTONIZADOR.
- Cambia a la siguiente unidad USB.

#### **iPOD / • TA**

- -Busca emisoras con información TA/TP, cuando se mantiene pulsado.
- Activa el 2WAY Control.

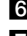

f Ventana de visualización **7** Sensor del mando a distancia

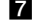

**B** OPEN

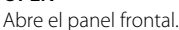

# $\blacksquare$   $(R)$

Grabando en USB / tarjeta SD.

### $\sqrt{10}$

- Activa el botón BT.
- Responde una llamada.

### ii 3

Vuelve al paso anterior.

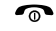

Finaliza una llamada.

## $\mathbb{R}$  < / >

Omitir / Búsqueda/ Buscar / Sintonía

#### m **EQ**

IMejora la calidad del sonido. - Si se presiona, selecciona la función EQ.

#### **14** DISP

- Pulse para comprobar la hora del reloj.
- Puede encender y apagar la pantalla de la unidad y la luz de los botones LED pulsando y manteniendo pulsado.

### **IB** AUX

Si se le conecta otro reproductor portátil, puede escucharse música de ese dispositivo en esta unidad.

**16** Ranura USB

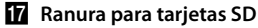

 $\bigoplus$ 

# **Mando a distancia**

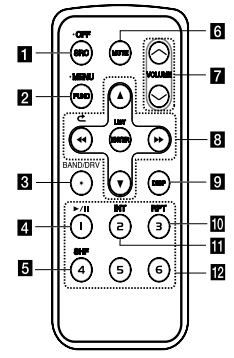

#### **a** SRC/ • OFF

• Cuando se pulsa, selecciona las fuentes de función.

• Mantenga pulsado para apagar la unidad.

#### **2** FUNC

Pulse para establecer los elementos de reproducción en cada modo.

#### **• MENU**

Mantenga pulsado para activar el menú de configuración.

### **B** BAND

Selecciona una banda en el modo SINTONIZADOR. **DRV**

Cambia a la siguiente unidad USB.

- $\Box$   $\blacktriangleright$  /  $\Box$  Reproduce y detiene en pausa la reproducción.
- **5 SHF** Reproducción aleatoria.
- f **MUTE** Detiene el sonido temporalmente.
- **Z** VOLUME  $\Lambda/V$ 
	- Ajusta el nivel de volumen.

#### $\mathbf{B}$  44/ $\rightarrow$

Omitir / Búsqueda/ Buscar / Sintonía උ

Vuelve al paso anterior.

### $\triangle$ /V

- Lista arriba / abajo
- Ajusta la configuración.
- Mueve 10 pistas MP3/WMA hacia atrás o hacia adelante si no hay ninguna carpeta o una carpeta en un CD.
- Cambia a la carpeta anterior o a la siguiente si hay más de dos carpetas en un CD.

### **ENTER/ LIST**

• Confirma la configuración.

• Comprueba pistas de audio, archivos o localiza emisoras presintonizadas.

#### **ig DISP**

⊕

- Pulse para comprobar la hora del reloj.
- Mantenga pulsado para encender y apagar la pantalla de visualización.

#### **RPT**

Reproducción repetida

#### **ITI** INT

Comenzar el barrido

#### **Botones numéricos (1 a 6)**

Selecciona un número determinado de emisoras presintonizadas en TUNER (SINTONIZADOR).

# **Instalación de la pila**

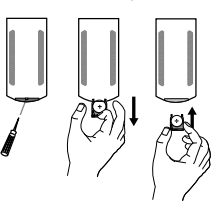

- 1. Saque el soporte de la pila utilizando un objeto con punta, como un bolígrafo.
- 2. Coloque la pila correctamente  $\bigoplus$  en  $\bigoplus$  el soporte de pila.
- 3. Introduzca el soporte de pila de nuevo en su posición original.

# , **Nota**

♠

- Utilice solamente una pila de litio CR2025 (3 V).
- Retire la pila si no piensa utilizar el mando a distancia durante un largo período de tiempo.
- No recargue, desmonte, caliente ni tire la pila al fuego.
- No manipule la pila con herramientas metálicas.
- No almacene la pila junto con otros materiales metálicos.

# **Acerca del panel de control extraíble [LCS710BRS / LCS710DAB]**

**Fijación del panel de control**

- 1. Alinee el lado izquierdo del panel con el soporte.
- 2. Presione el lado derecho o el panel contra la unidad hasta que oiga un clic.

# >**Atención**

- Los botones de control pueden no funcionar correctamente si el panel de control no esta bien colocado. Si este es el caso, pulse ligeramente el panel de control.
- No exponga el panel de control a altas temperaturas ni a la luz directa del sol.
- No deje caer ni golpee el panel de control, de lo contrario podria danarse.
- · Evite el contacto de la superficie del panel de control con sustancias volatiles como bencina, disolventes o insecticidas.

# **Extraccion del panel de control**

⊕

1. Pulse el boton  $\triangle$  para desbloquear el panel de control.

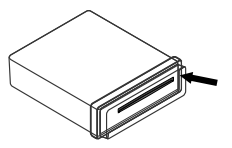

2. Empuje el panel de control hacia la derecha.

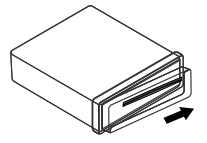

- 3. Retire el panel de control de la unidad.
- 4. Introduzca el panel de control en el estuche de proteccion.

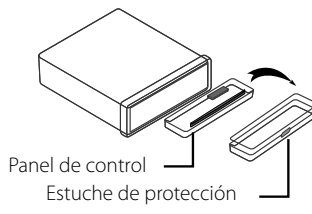

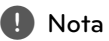

Limpie regularmente los contactos de la parte posterior del panel de control con un algodón empapado en alcohol. Por seguridad, apague el encendido antes de la limpieza, y extraiga la llave del contacto.

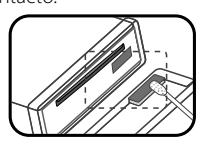

# **Acerca del panel de control extraíble [LCF810BRS / LCF810DAB]**

# **Fijación del panel de control**

1. Conecte la parte  $\bigcirc$  del panel de control con la parte <sup>®</sup> de la unidad.

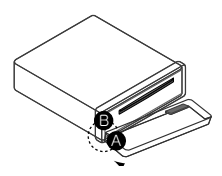

- 2. Conecte la parte  $\bigcirc$  del panel de control con la parte  $\bullet$  de la unidad mientras empuja el panel de control a la izquierda.
- 3. Cierre el panel de control.

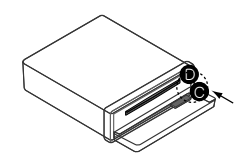

# >**Atención**

- Los botones de control pueden no funcionar correctamente si el panel de control no esta bien colocado. Si este es el caso, pulse ligeramente el panel de control.
- No exponga el panel de control a altas temperaturas ni a la luz directa del sol.
- No deje caer ni golpee el panel de control, de lo contrario podria danarse.
- · Evite el contacto de la superficie del panel de control con sustancias volatiles como bencina, disolventes o insecticidas.

# **Extraccion del panel de control**

1. Pulse OPEN para abrir el panel de control.

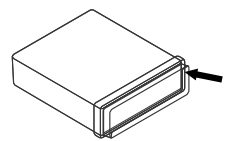

2. Empuje el panel de control hacia la izquierda.

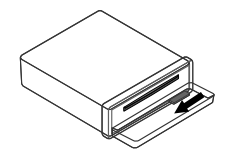

- 3. Retire el panel de control de la unidad.
- 4. Introduzca el panel de control en el estuche de proteccion.

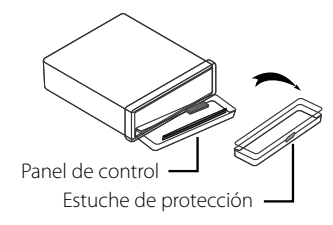

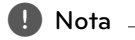

Limpie regularmente los contactos de la parte posterior del panel de control con un algodón empapado en alcohol. Por seguridad, apague el encendido antes de la limpieza, y extraiga la llave del contacto.

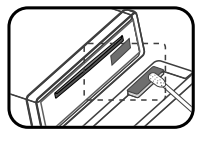

**2** Conexión **Conexión**

# **Instalación**

# **Instalación básica**

Antes de la instación, asegúrese de que el interruptor de encendido se encuentre en OFF (APAGADO) y quite el terminal de la batería del automóvil para evitar un cortocircuito.

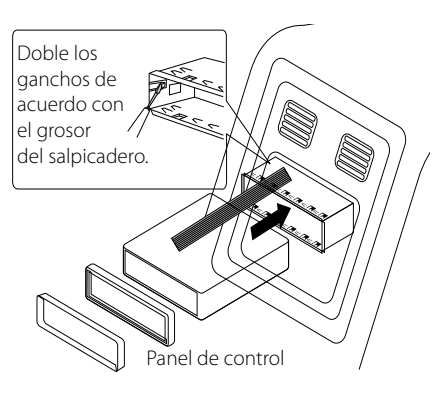

- 1. Retire la unidad receptora existente.
- 2. Realice las conexiones necesarias.
- 3. Instale la carcasa de instalación.
- 4. Instale la unidad en la carcasa de instalación.

# **Extracción de la unidad receptora existente**

Si ya cuenta con una carcasa de instalacion para la unidad receptora en el salpicadero, debe sacarla.

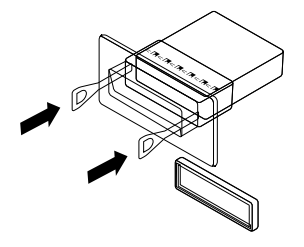

- 1. Retire el soporte posterior de la unidad.
- 2. Retire el panel frontal y el anillo de compensación de la unidad.
- 3. Inserte la palanca en el orificio en un lado de la unidad. Realice la misma operación en el otro lado y extraiga la unidad de su camisa de instalación.

# **Instalación ISO-DIN**

⊕

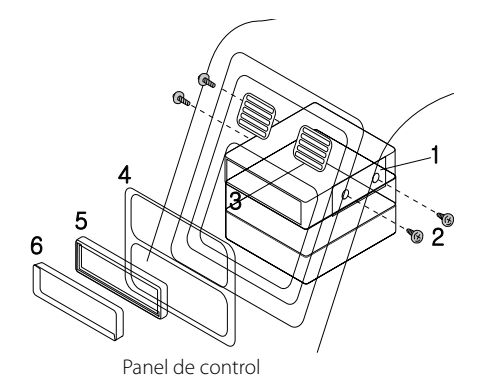

- 1. Deslice la unidad en el armazón ISO-DIN.
- 2. Proceda a su fijación con los tornillos de la unidad anterior.
- 3. Deslice la unidad e insértela en el hueco vacío del salpicadero.
- 4. Instale el cuadro de instrumentos o la placa de adaptación.

 (Dependiendo del modelo, este paso podría no ser necesario.)

- 5. Instale el anillo de compensación en la unidad.
- 6. Instale el panel de control en la unidad.

# **Conexión**

# **Conexión al automóvil**

Antes de la conexión asegúrese de que el interruptor de encendido se encuentre en OFF y desconecte el terminal de la batería para evitar cortocircuitos.

⊕

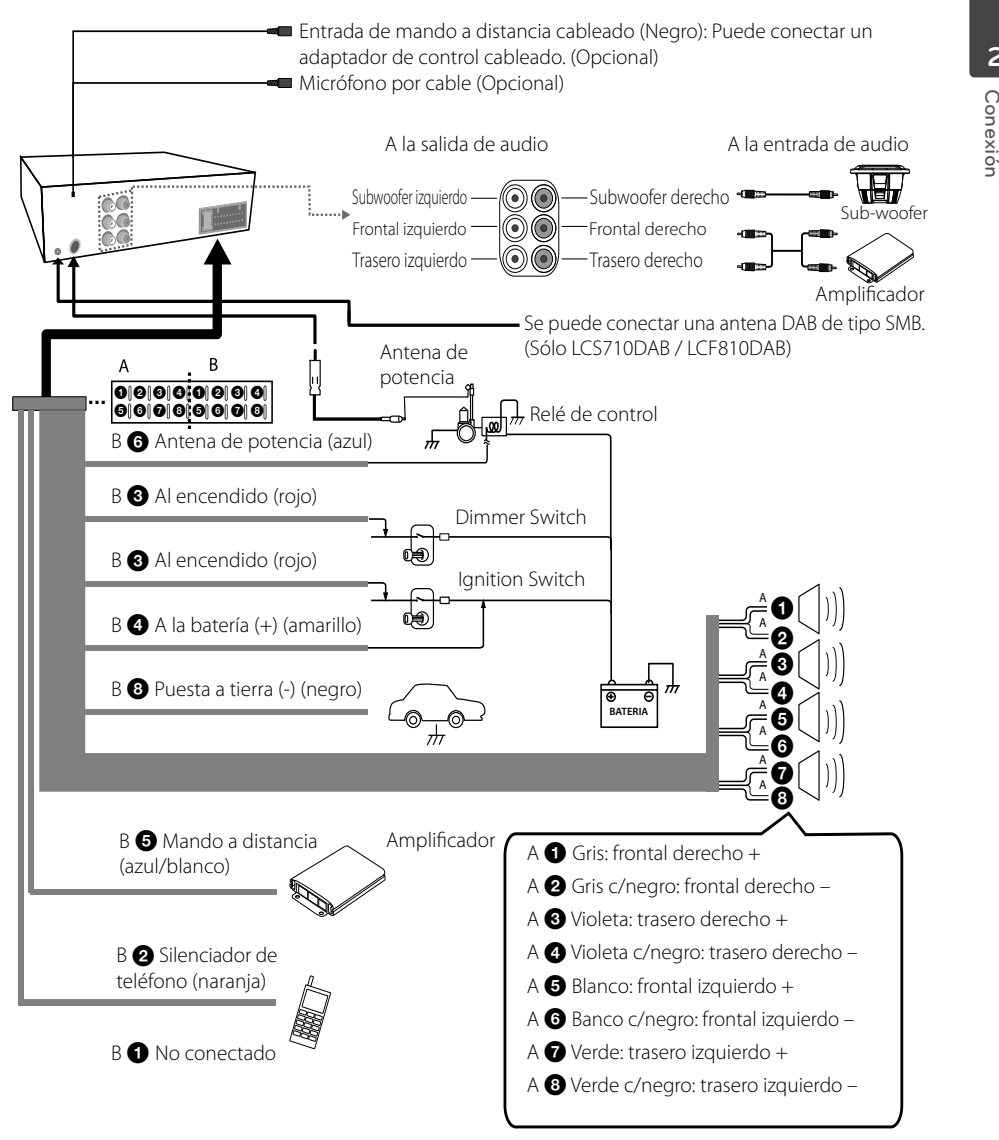

♠

**2**

**Conexión**

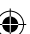

# **Funcionamiento**

# **Funcionamiento básico**

- 1. Encienda la unidad pulsando cualquier tecla.
- 2. Seleccione una fuente presionando SRC.
- 3. Ajuste el volumen de la unidad girando el control del volumen. O pulse VOLUME (VOLUMEN)  $\Lambda$ /V en el mando a distancia.

### , **Nota**

Si una fuente no está conectada a la unidad, no se reconocerá.

# **Desactivar el sonido de forma temporal**

- 1. Pulse  $\mathbb{R}$  para desactivar el sonido de la unidad. (Excepto CD, dispositivo USB y tarjeta SD) O pulse MUTE (SILENCIO) en el mando a distancia.
- 2. Para cancelar, pulse  $\mathbf{\overline{d}}$  de nuevo. O pulse MUTE (Silenciar) de nuevo.

# **Uso del EQ (Ecualizador)**

La función de EQ es aumentar o reducir la potencia de la señal de las frecuencias de audio. Esta función le ayuda a lograr un disfrute más pleno del sonido.

Pulse EQ en el reproductor. Gire el regulador de volumen para seleccionar el elemento, y pulse en él.

El indicador se ilumina siguiendo este orden.

 $FLAT \rightarrow XDSS+ \rightarrow POP \rightarrow CLASSIC \rightarrow ROCK \rightarrow$ JAZZ → VOCAL → SALSA → SAMBA → REGGAE  $\rightarrow$  RUSSY  $\rightarrow$  USER EQ1  $\rightarrow$  USER EQ2

# , **Nota**

⊕

Puede ajustar el nivel de sonido a sus preferencias. Si selecciona un modo USER EQ1  $/2$  y mantiene pulsando  $\bullet$  en la unidad, ajuste el nivel de sonido ((BAS (graves), MID (medios), TRB (agudos), BALANCE (altavoces izquierdos / derechos), FADER (altavoces delanteros / traseros), SW (Subwoofer), SW-F (Frecuencia de subwoofer), A-EQ (Auto EQ)), y se memorizará para el modo USER EQ1 / 2 seleccionado actualmente.

Consulte la sección "Confi guración de sonido [SOUND]" para el modo USER EQ1/2 en la página 13.

# **Comprobación del reloj**

- 1. Pulse DISP para consultar el reloj.
- 2. Pulse de nuevo para dejar de verlo.

# **Apagar la pantalla de visualización**

- 1. Mantenga pulsado DISP.
- 2. Mantenga pulsado de nuevo para volver a encenderla.

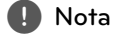

Cuando la pantalla esté apagada, pulse cualquier tecla, la luz se encenderá y volverá a apagarse automáticamente si no se pulsa a los pocos segundos.

# **Reiniciar la unidad**

Se puede reiniciar el equipo si no funciona correctamente.

- 1. Extraiga el panel de control. Consulte la página 8 a 9 para información sobre cómo extraer el panel de control.
- 2. Pinche en el agujero RESET con un objeto punzante.

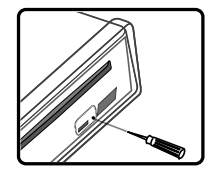

⊕

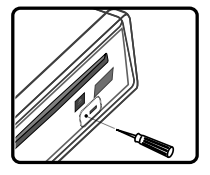

[LCS710BRS / LCS710DAB] [LCF810BRS / LCF810DAB]

**3**

Funcionamiento **Funcionamiento**

# **Realización de los ajustes generales**

Puede ajustar la configuración de [SOUND], [LIGHT] y [OTHER].

# **En la unidad**

- 1. Mantenga pulsado  $\bullet$ .
- 2. Gire el control de volumen para seleccionar [SOUND], [LIGHT], u [OTHER] y púlselo.
- 3. Gire el control de volumen para seleccionar el elemento y púlselo.
- 4. Gire el control de volumen hacia la izquierda o hacia la derecha para ajustar el nivel.
- 5. Pulse el control del volumen para confirmar la configuración.

Si desea volver al paso anterior, pulse  $\triangle$ .

### **En el mando a distancia**

- 1. Mantenga pulsado FUNC / MENU.
- 2. Pulse  $\triangle$  /  $\nabla$  para seleccionar [SOUND], [LIGHT], u [OTHER] y pulse ENTER.
- 3. Pulse  $\triangle$  /  $\nabla$  para seleccionar el modo y pulse ENTER.
- 4. Pulse  $\triangle$  /  $\nabla$  para ajustar el nivel.
- 5. Pulse ENTER para confirmar el ajuste. Si desea volver al paso anterior, pulse  $\bullet$ .

# **Confi guración de sonido [SOUND]**

⊕

Puede ajustar la calidad del sonido ajustando el nivel de BALANCE (altavoces izquierdos / derechos), FADER (altavoces delanteros / traseros), SW (Subwoofer), SW-F (Frecuencia de subwoofer), A-EQ (Auto EQ).

- Cuando ajuste el EQ en modo USER 1/2. : Puede ajustar el nivel de sonido de (BAS (graves), MID (medios), TRB (agudos), BALANCE (altavoces izquierdos / derechos), FADER (altavoces delanteros / traseros), SW (Subwoofer), SW-F (Frecuencia de subwoofer), A-EQ (Auto EQ).

- SW (Subwoofer) Puede ajustar el volumen del subwoofer.
- SW-F (Frecuencia de subwoofer) Puede desactivar el subwoofer. SW OFF <-> SW 55 Hz <-> SW 85 Hz <-> SW 120 Hz.
- A-EQ (Auto EQ) ON/ OFF La función AUTO EQ funciona solamente en los archivos de música admitidos por Género en el dispositivo. Si configura la opción AUTO EQ como ON (Activada), POP, CLASSIC (CLÁSICA), ROCK, o JAZZ, se seleccionará automáticamente dependiendo del género musical del archivo de música.

# **Confi guración de las luces [LIGHT]**

Puede ajustar los efectos de luz ajustando LED, DIM o DIM L.

- LED COL1/ COL2/ AUTO: Puede cambiar el color de la pantalla LED.
- DIM (Regulador) OFF/ ON/ AUTO: Puede cambiar el brillo de la pantalla de visualización durante el encendido.

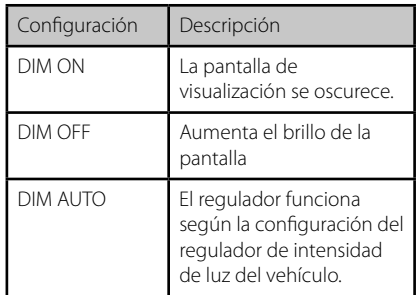

 DIM L (NIVEL DEL REGULADOR): Si ajusta la opción DIM como ON/ AUTO (Activada/ automática), podrá ajustar el nivel del regulador.  $(-2, -1, 0, +1, +2)$ 

♠

Funcionamiento **Funcionamiento**

**3**

# **Otras configuraciones [OTHER]**

- AUX (Auxiliar) ON/ OFF Se puede utilizar un equipo auxiliar con esta unidad. Active la configuración auxiliar cuando conecte un equipo auxiliar a esta unidad.
- DEMO OFF/ ON Puede cambiar la indicación inicial de la pantalla para que aparezca información como el nombre de la función, del ecualizador, etc., mientras escucha una fuente.
- BEEP 2ND/ ALL BEEP 2ND: Se genera la señal acústica cuando se pulsa una tecla durante más de 2 segundos. BEEP ALL: Oirá una señal acústica al pulsar cualquier tecla.
- CLK (Reloj) Para el modelo RDS no es compatible con la unidad o incluso para una unidad de apoyo RDS.
	- Cuando no se recibe la información RDS CT y selecciona C-T como OFF, puede ajustar la hora usted mismo. Ajuste el reloj de la siguiente manera:
		- 1. Seleccione una fuente para el TUNER (SINTONIZADOR).
		- 2. Pulse  $\left[\bigoplus$  para seleccionar CT y ajuste CT en OFF.

(Consulte la sección "Ajuste de la configuración del SINTONIZADOR" en las páginas 18 de configuración del CT (hora del reloj) ON / OFF).

- 3. Mantenga pulsado  $\bullet$  en la unidad para seleccionar [OTHER] y luego seleccione CLK haciendo girar el control de volumen.
- 4. Ajuste la hora girando el control de volumen.
- 5. Pulse el control de volumen para confirmar la hora.
- 6. Ajuste los minutos girando el control de volumen.
- 7. Pulse el control de volumen para confirmar los minutos.
- Cuando la información RDS CT se recibe; El reloj se muestra de acuerdo con la información RDS CT.
- Si no es compatible con RDS, configure el reloj de acuerdo con los pasos 3 a 7.

# **Escuchar un CD**

#### [LCS710BRS / LCS710DAB]

1. Introduzca un CD.

⊕

2. Gire el control de volumen en la unidad para ajustar el volumen. O pulse VOLUME (VOLUMEN)  $\Lambda/V$  en el mando a distancia.

[LCF810BRS / LCF810DAB]

- 1. Pulse OPEN para abrir el panel de control.
- 2. Introduzca un CD.
- 3. Cierre el panel de control.
- 4. Gire el control de volumen en la unidad para ajustar el volumen. O pulse VOLUME (VOLUMEN)  $\bigwedge/\bigvee$  en el mando a distancia.

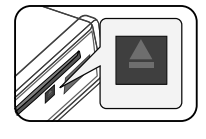

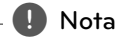

♠

Asegúrese de pulsar  $\triangle$  después de pulsar OPEN para expulsar el disco.

# **Pausar o reanudar la reproducción de CD**

- 1. Presione **>II** en la unidad para pausar la reproducción.
- O presione ▶/II en el mando a distancia.
- 2. Pulse para reanudar la reproducción.

# **Buscar una sección dentro de una pista / archivo**

- 1. Mantenga pulsado  $\lt/$  > en la unidad durante aproximadamente 1 segundo durante la reproducción. O mantenga pulsado <<</a> /> /</a> > en el mando a distancia.
- 2. Pulse  $\blacktriangleright$ II en la unidad en el punto que desee. O pulse ▶/II en el mando a distancia.

# **Pasar a otra pista / archivo**

Pulse  $\lt/$   $\gt$  en el reproductor.

O pulse c/v en el mando a distancia.

 $\cap$ 

- 1. Pulse el control de volumen en la unidad. O pulse ENTER en el mando a distancia.
- 2. Gire el control de volumen en la unidad hasta seleccionar la ROOT o carpeta deseada y pulse. O pulse  $\triangle$  /  $\nabla$  y pulse ENTER en el mando a distancia.
- 3. Gire el control de volumen en la unidad hasta seleccionar el archivo o pista deseado y pulse. O pulse  $\triangle$  /  $\nabla$  y pulse ENTER en el mando a distancia.

, **Nota**

Para saltar a la pista anterior, pulse  $\leq$ brevemente 3 segundos durante la reproducción.

# **Consultar información sobre la música**

Los archivos MP3/WMA a menudo incluyen etiquetas. La etiqueta indica el Título, Intérprete o Álbum.

Pulse repetidamente DISP durante la reproducción de archivos MP3/WMA/CD con TEXTO. Si no existiera información, se mostraría "NO TEXT" en la pantalla de visualización.

# **Reproducción de pistas / archivos en el orden deseado**

#### **Utilizar los botones de aplicación**

- 1. Pulse INT / RPT / SHF.
- 2. Pulse de nuevo para cancelar.

 $\cap$ 

## **Uso del botón FUNC**

#### **En la unidad**

- 1. Pulse $\mathbf{F}$ .
- 2. Gire el control de volumen para seleccionar un elemento y pulse.
- 3. Gire el control de volumen para seleccionar la opción.
- 4. Pulse el control de volumen para ajustar la opción. Si desea volver al paso anterior, pulse  $\triangle$ .

#### **En el mando a distancia**

1. Pulse FUNC / • MENU.

⊕

- 2. Pulse  $\triangle$  /  $\nabla$  para seleccionar un elemento y vuelva a pulsar.
- 3. Pulse  $\blacktriangle$  /  $\nabla$  para seleccionar la opción.
- 4. Pulse ENTER para establecer la opción.

Si desea volver al paso anterior, pulse  $\bullet$ .

- RPT (Repetir) Se reproducirán repetidamente las pistas/ archivos actualmente seleccionados (1 RPT) o la carpeta (**RPT**) del disco.
- SHF (Orden aleatorio) Se reproducirán aleatoriamente todos los archivos de la carpeta actualmente seleccionada

( SHF) o todas las pistas/archivos (SHF) del disco. Durante la reproducción aleatoria, no podrá volver a la pista anterior aunque pulse < el botón.

- INT (Comenzar el barrido) Los primeros 10 segundos de todas las pistas/ archivos (INT) o cada uno de los archivos de la carpeta actual seleccionada (**III** INT) en el disco se reproducen.
- DEV (Dispositivo) USB / SD Puede cambiar el dispositivo de grabación.  $USB \leq S$
- MODE (modo) SPD REC / SPD COPY SPD REC : La velocidad de grabación es normal. Y, durante la grabación, podrá escuchar la música que se está grabando.

SPD COPY : Se duplica la velocidad de grabación. Y, durante la grabación, podrá escuchar el TUNER / DAB. Pero, no se puede escuchar la música que se está grabando.

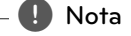

♠

DEV y MODE sólo están disponibles cuando se está activando el disco.

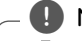

 : Este icono se mostrará durante la reproducción de MP3/WMA.

- **La compatibilidad de los discos en MP3 con este reproductor se reduce a las funciones que se indican a continuación:**
- 1. Frecuencia de muestreo: 8 kHz a 48 kHz (MP3) 22,05 kHz a 48 kHz (WMA)
- 2. Tasa de bits: no superior a 8 kbps a 320 kbps (incluye tasa de bits variable) (MP3) 32 kHz a 320 kbps (WMA)
- 3. El sistema de archivos CD-R/CD-RW deberá ser "ISO 9660".
- 4. Si graba archivos MP3/WMA utilizando un software que no pueda crear un SISTEMA DE ARCHIVOS, por ejemplo, "Direct-CD", etc., no podrá reproducir los archivos MP3/ WMA. Le recomendamos que utilice "Easy-CD Creator" que puede crear un sistema de archivos ISO9660.

Es necesario establecer la opción de formato de disco en [Mastered] (Maestro) al formatear discos regrabables a fin de que los discos sean compatibles con los reproductores LG. Si establece la opción en Live File System, no podrán utilizarse en reproductores LG.

(Mastered/Live File System: Sistema de formato de disco para Windows Vista)

**El cliente debe tener presente que puede requerirse un permiso para descargar archivos MP3/WMA y música de Internet. Nuestra compañía no tiene derecho a garantizar la adquisición de dicho permiso, sino que deberá solicitarse siempre del propietario del copyright.**

# , **Nota Escuchar música desde un dispositivo externo**

- 1. Conecte un aparato externo en la toma AUX con el cable de entrada de línea.
- 2. Seleccione una fuente como AUX.

⊕

♠

- 3. Reproduzca el equipo auxiliar conectado.
- 4. Gire el control de volumen en la unidad para ajustar el volumen. O pulse VOLUME (VOLUMEN)  $\Lambda$ / $\mathsf{V}$  en el mando a distancia.

# **Evitar cambios radicales de volumen al cambiar de fuentes**

Sólo cuando ajuste AUX en ON como fuente de conexión podrá ajustar el nivel de volumen de cada fuente para evitar cambios radicales de volumen seleccionando GAIN 0 / +3 / +6.

- 1. Pulse  $\mathbf{F}$  en la unidad. O pulse FUNC / • MENU en el mando a distancia.
- 2. Gire el control de volumen en la unidad. O pulse  $\blacktriangle$  /  $\nabla$  en el mando a distancia para ajustar la opción. (GAIN 0 / +3 / +6)
- 3. Pulse el control de volumen en la unidad. O pulse ENTER en el mando a distancia para confirmar el ajuste.
- 4. Si desea volver al paso anterior, pulse  $\triangle$ . O pulse  $\bullet$  en el mando a distancia.

# **Cómo escuchar el SINTONIZADOR**

- 1. Pulse repetidamente SRC para seleccionar una fuente para el TUNER(SINTONIZADOR).
- 2. Presione BAND repetidamente para seleccionar la banda que desea almacenar.
- 3. Para hacer una búsqueda manual, mantenga pulsado  $\lt/$   $\gt$  en la unidad hasta que aparezca en la pantalla "MANUAL". Entonces pulse repetidamente para seleccionar la frecuencia deseada.

O mantenga pulsado <<<<a>A />
V<br/>  $\rho$  en el mando a distancia.

 Para hacer una búsqueda automática, pulse  $\langle \rangle$   $\geq$  en la unidad hasta que aparezca en la pantalla "SEARCH". (Excepto MW) O pulse  $\blacktriangleleft$  /  $\blacktriangleright$  en el mando a distancia.

4. Gire el control de volumen en la unidad para ajustar el volumen.  $\acute{\text{O}}$  pulse VOLUME (VOLUMEN)  $\bigwedge' V$  en el mando a distancia.

# **Guardar las frecuencias deseadas manualmente**

- 1. Pulse BAND para seleccionar la banda que desea almacenar.
- 2. Seleccione la frecuencia deseada con  $\lt$  /  $\gt$  en la unidad.
	- O pulse  $\blacktriangleleft$  /  $\blacktriangleright$  en el mando a distancia.
- 3. Pulse el dial de volumen y gírelo para seleccionar una emisora presintonizada del 1 al 6, y después pulse y mantenga pulsado el dial hasta escuchar un sonido. O pulse ENTER y pulse  $\blacktriangle$  /  $\nabla$  para seleccionar una emisora presintonizada entre 1 y 6, y mantenga pulsado ENTER hasta oír la señal sonora del mando a distancia.

 O mantenga pulsado uno de los botones de presintonización entre 1 y 6 en el mando a distancia hasta oír la señal sonora.

 O mantenga pulsado uno de los botones de presintonización entre 1 y 6 en el mando a distancia hasta oír la señal sonora. (Sólo LCS710BRS / LCS710DAB)

♠

4. Repita los pasos del 1 al 3 para presintonizar otras emisoras.

# , **Nota**

⊕

 Al intentar programar una emisora en un botón numérico de presintonía ya configurado para otra emisora de la misma banda, la configuración anterior se eliminará automáticamente.

# **Escuchar una emisora presintonizada**

- 1. Pulse BAND repetidamente para seleccionar la banda que desee.
- 2. Pulse el control de volumen en la unidad. O pulse ENTER en el mando a distancia.
- 3. Gire el control de volumen para seleccionar una emisora presintonizada.
- O pulse  $\triangle$  /  $\nabla$  en el mando a distancia. 4. Presione el control de volumen . O pulse ENTER en el mando a distancia.

#### $\cap$

Pulse BAND y, a continuación, el botón de presintonización deseado entre 1 y 6 del mando a distancia.

Pulse BAND y, a continuación, el botón de presintonización deseado entre 1 y 6 de la unidad. (Sólo LCS710BRS / LCS710DAB)

**3**

# Ajuste de la configuración del **SINTONIZADOR**

⊕

#### **En la unidad**

- 1. Pulse $\blacksquare$
- 2. Gire el control de volumen para seleccionar un elemento y pulse.
- 3. Gire el control de volumen para establecer la opción y pulse.
- 4. Si desea volver al paso anterior, pulse  $\blacktriangle$ .

#### **En el mando a distancia**

- 1. Pulse FUNC / MENU.
- 2. Pulse  $\triangle$  /  $\nabla$  para seleccionar un elemento y pulse ENTER.
- 3. Pulse  $\triangle$  /  $\nabla$  para establecer la opción y pulse ENTER.
- 4. Si desea volver al paso anterior, pulse  $\bullet$ .
- PTY (Tipo de programa, RDS (OPCIONAL)) Busca las emisoras de radio según el tipo de programa del sintonizador de FM, del modo siguiente.

Los tipos de programa se muestran como se indica a continuación.

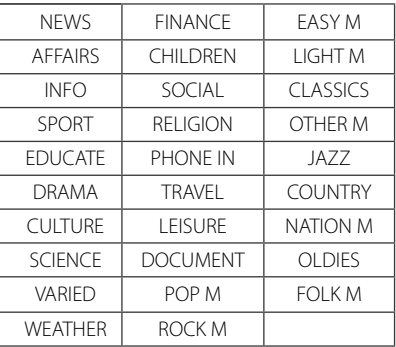

- A/S (Almacenamiento automático) Las seis frecuencias más potentes se almacenarán en las presintonías (1 a 6) según la fuerza de su señal. Para cancelar, presione el control de volumen (o ENTER en el mando a distancia).
- P/S (Barrido presintonías) Aparece cada emisora. Para cancelar, pulse el control de volumen (o ENTER en el mando a distancia).

 SENS (Sensibilidad del sintonizador) MID/ HI/ LOW En una zona donde la recepción de la señal es débil, ayuda a que el sintonizador busque más emisoras. Cuanto más débil es la recepción, menor es la opción que debe establecerse.

#### **RDS (OPCIONAL)**

- AF (Frecuencia alternativa) ON/ OFF Cuando la calidad de la recepción empeore, el sintonizador pasará automáticamente a otra emisora de la red que emita una mejor calidad de recepción, empleando los códigos PI y AF.
- REG (Región) ON/ OFF REG ON: La unidad sintonizará otra emisora, dentro de la misma red, que emita el mismo programa cuando las señales de recepción de la emisora actual sean demasiado débiles. REG OFF: La unidad cambia a otra emisora dentro de la misma red al recibir señales más débiles de la emisora actual. (En este modo, el programa puede variar con respecto al que se está recibiendo en estos momentos.)
- TA (Avisos de tráfico) ALARM/ SEEK TA ALARM: Cuando la emisora sintonizada no proporcione información TP durante 5 segundos, se emitirá un doble pitido. TA SEEK: Cuando la emisora sintonizada no reciba información TP durante 5 segundos, el receptor sintonizará la siguiente emisora con información TP.
- · PI (Identificación del programa) SOUND/ MUTE PI SOUND: Cuando la frecuencia de una emisora sintonizada cambia a AF (Frecuencia alternativa) con un PI sin identificar, se mantiene el sonido. PI MUTE: Cuando la frecuencia de una emisora sintonizada cambia a AF con un IP no identificado, se silencia el sonido hasta que se identifica el Pl.
- CT (Reloj) ON/ OFF

 $\bigoplus$ 

Puede utilizar la información RDS CT para actualizar la hora. Cuando no se recibe la información RDS CT y selecciona CT como OFF, puede ajustar la hora usted mismo. Consulte la página 14 para configurar el reloj.

**3** Funcionamiento **Funcionamiento**

# **Cómo escuchar el DAB (Sólo LCS710DAB / LCF810DAB)**

- 1. Pulse repetidamente SRC para seleccionar una fuente para el DAB.
- 2. Presione BAND repetidamente para seleccionar la banda que desea almacenar.
- 3. Pulse el control de volumen en la unidad. O pulse ENTER en el mando a distancia.
- 4. Gire el control de volumen para seleccionar una emisora presintonizada. O pulse  $\blacktriangle$  /  $\nabla$  en el mando a distancia.
- 5. Presione el control de volumen . O pulse ENTER en el mando a distancia.
- 6. Pulse  $\lt/$  > en la unidad para cambiar a otra emisora.

O pulse  $\blacktriangleleft$  /  $\blacktriangleright$  en el mando a distancia. Para la búsqueda automática, mantenga pulsado  $\lt/$   $>$  en la unidad hasta que se muestre "ENS SRCH" (Búsqueda de conjunto). O mantenga pulsado <</a> </a> />
> en el mando a distancia.

7. Gire el control de volumen en la unidad para ajustar el volumen.  $\acute{\text{O}}$  pulse VOLUME (VOLUMEN)  $\bigwedge' V$  en el mando a distancia.

# **Guardar las frecuencias deseadas manualmente**

- 1. Pulse BAND para seleccionar la banda que desea almacenar.
- 2. Seleccione la frecuencia deseada con  $\lt$  /  $\gt$  en la unidad.
	- O pulse  $\blacktriangleleft$  /  $\blacktriangleright$  en el mando a distancia.

3. Mantenga pulsado el dial de volumen y gírelo para seleccionar una emisora presintonizada del 1 al 6, y después pulse y mantenga pulsado el dial hasta escuchar un sonido. O mantenga pulsado ENTER y pulse  $\triangle$  /  $\nabla$  para seleccionar una emisora presintonizada entre 1 y 6, y mantenga pulsado ENTER hasta oír la señal sonora del mando a distancia.

 O mantenga pulsado uno de los botones de presintonización entre 1 y 6 en el mando a distancia hasta oír la señal sonora.

 O mantenga pulsado uno de los botones de presintonización entre 1 y 6 en el mando a distancia hasta oír la señal sonora. (Sólo LCS710DAB)

4. Repita los pasos del 1 al 3 para presintonizar otras emisoras.

#### , **Nota**

⊕

 Al intentar programar una emisora en un botón numérico de presintonía ya configurado para otra emisora de la misma banda, la configuración anterior se eliminará automáticamente.

# **Escuchar una emisora presintonizada**

- 1. Pulse BAND repetidamente para seleccionar la banda que desee.
- 2. Mantenga pulsado el control de volumen en la unidad.

O pulse ENTER en el mando a distancia.

3. Gire el control de volumen para seleccionar una emisora presintonizada.

O pulse  $\blacktriangle$  /  $\nabla$  en el mando a distancia.

4. Presione el control de volumen . O pulse ENTER en el mando a distancia.

 $\cap$ 

Pulse BAND y, a continuación, el botón de presintonización deseado entre 1 y 6 del mando a distancia.

Pulse BAND y, a continuación, el botón de presintonización deseado entre 1 y 6 de la unidad. (Sólo LCS710DAB)

# Ajuste de la configuración del **DAB**

# **En la unidad**

1. Pulse  $\mathbf{F}$ .

 $\bigoplus$ 

- 2. Gire el control de volumen para seleccionar un elemento y pulse.
- 3. Gire el control de volumen para establecer la opción y pulse.
- 4. Si desea volver al paso anterior, pulse  $\triangle$ .

#### **En el mando a distancia**

- 1. Pulse FUNC / MENU.
- 2. Pulse  $\triangle$  /  $\nabla$  para seleccionar un elemento y pulse ENTER.
- 3. Pulse  $\triangle$  /  $\nabla$  para establecer la opción y pulse ENTER.
- 4. Si desea volver al paso anterior, pulse  $\bullet$ .
- **20 Funcionamiento**
- PTY (Tipo de programa, RDS (OPCIONAL)) Los tipos de programa se muestran como se indica a continuación.

Cuando seleccione un elemento, se pondrá en funcionamiento inmediatamente.

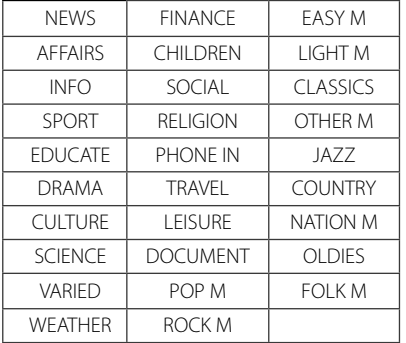

- A-SCAN (Exploración automática) Explora todos los servicios disponibles. Para confirmar las listas, pulse el botón de volumen y gírelo.
- P-SCAN(Exploración presintonizada) Se reciben secuencialmente las frecuencias de emisión almacenadas en el número presintonizado. Se recibe cada frecuencia de emisión durante 6 segundos.
- DRC (Control de rango dinámico) ON / OFF Ajusta automáticamente el nivel de audio.
- ANNOUNCE (Anuncio) X / O Proporciona información sobre contenidos seleccionados.

TRFC (Tráfico), TRNSP (Transporte), WARN (Aviso de servicio), NEWS, WTHR (Meteo), EVNT (Eventos), SEVNT (Evento especial), PINFO (Info de programa), SPORT (Info deportiva), FNNC (Informe financiero)

• LINK (Enlace) DAB+FM / OFF / DAB / FM

Cuando baja la calidad de recepción, el sintonizador cambia automáticamente a otra emisora de la red.

Si se desconecta la emisión durante el funcionamiento, no suena hasta que se enlaza con la siguiente emisora. Se necesitan aproximadamente 10 segundos. Dependiendo de la cantidad de información de emisión, el tiempo puede ser mayor o menor.

# , **Nota**

Si cada número presintonizado no tiene la frecuencia memorizada, se muestra "EMPTY".

# **Uso de un dispositivo USB / tarjeta SD**

#### [USB]

⊕

- 1. Abra la tapa del USB.
- 2. Conecte el dispositivo USB.
- 3. Pulse SRC repetidamente para seleccionar una fuente de USB.
- 4. Gire el control de volumen en la unidad para ajustar el volumen. O pulse VOLUME (VOLUMEN)  $\Lambda/V$  en el mando a distancia.

#### [SD]

⊕

- 1. Extraiga el panel de control. (Consulte "Acerca del panel de control desmontable" en la página 8 a 9).
- 2. Conecte el SD card.
- 3. Coloque de nuevo el panel de control.
- 4. Pulse SRC repetidamente para seleccionar una fuente de SD.
- 5. Gire el control de volumen en la unidad para ajustar el volumen. O pulse VOLUME (VOLUMEN)  $\Lambda$ /V en el mando a distancia.

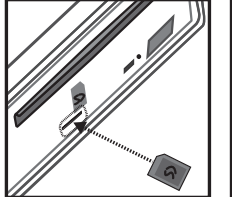

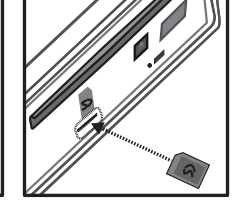

[LCS710BRS / LCS710DAB] [LCF810BRS / LCF810DAB]

# **Desplazarse a otra unidad**

Al conectar esta unidad al multi-lector, pulse BAND en la unidad (o DRV en el mando a distancia) para pasar a la siguiente unidad. Cada vez que pulse el botón cambiará el modo del controlador.

**3**

Funcionamiento **Funcionamiento**

# **Búsqueda rápida del archivo que desee**

Puede seleccionar y reproducir el archivo que desee, independientemente del orden en el USB / tarjeta SD.

- 1. Pulse el control de volumen en la unidad. O pulse ENTER en el mando a distancia.
- 2. Gire el control de volumen en la unidad hasta seleccionar la ROOT o carpeta deseada y pulse. O pulse  $\triangle$  /  $\nabla$  y pulse ENTER en el mando a distancia.
- 3. Gire el control de volumen en la unidad hasta seleccionar el archivo o pista deseado y pulse. O pulse  $\triangle$  /  $\nabla$  y pulse ENTER en el mando a distancia.

# **Borrar un archivo**

Puedes seleccionar el archivo que tu quieras y borrarlo.

- 1. Selecciona el archivo que desees con el buscador "Búsqueda rápida del archivo que desee" .
- 2. Presiona  $\overline{R}$  y aparecerá en e display "DELETE?". Presiona  $\Omega$  otra vez para borrarlo.

Cuando la operación de borrado fue iniciada, la reproducción se detendrá. Cuando la operación de borrado fue finalizada la lista de archivos se mostrara. Si no seleccionas un archivo dentro de pocos segundos, o presionas la tecla  $\triangle$ , el primer archivo de será reproducido.

# , **Nota**

El resto de funciones son las mismas que tiene descritas en "Escuchar un CD". Consulte las páginas 14 a 15.

# **Requisitos de dispositivos USB / tarjeta SD reproducibles**

- No extraiga el dispositivo USB / tarjeta SD mientras esté en funcionamiento (reproducción, etc.).
- No es compatible con un dispositivo USB / tarjeta SD que necesite un programa de instalación adicional al estar conectado al ordenador.
- Es recomendable realizar copias de seguridad regularmente para evitar pérdida de datos.
- · Si usa un cable de extensión USB, un concentrador (hub) USB, un multilector USB o un dispositivo externo HDD, es posible que el dispositivo USB no sea reconocido.
- Cuando conecte un dispositivo USB particionado en la unidad, sólo se reconocerá la primera partición.
- Es posible que algunos dispositivos USB no funcionen con esta unidad.
- No admite cámaras digitales ni teléfonos móviles.
- El puerto USB de la unidad no puede conectarse a un PC. La unidad no puede usarse como un dispositivo de almacenamiento.
- El sistema de archivos FAT (16/32) es compatible. El sistema de archivos NTFS es compatible sólo para lectura.

# **Grabando a USB / tarjeta SD**

#### [USB]

₩

- 1. Abra la tapa del USB y conéctelo a la unidad.
- 2. Seleccione una de las listas siguientes. (CD, sintonizador FM, DAB (Sólo LCS710DAB / LCF810DAB), Bluetooth manos libres)
- 3. Pulse  $(R)$  para iniciar la grabación. Para grabar una pista, pulse  $(R)$  una vez. Para grabar todas las pistas, mantenga  $(R)$ pulsado hasta escuchar un pitido. (En el caso de MP3 / WMA CD, todos los archivos de la carpeta.)
- 4. Pulse  $\overline{R}$  de nuevo para detener la grabación.

#### [SD]

♠

- 1. Suelte el panel de control y conéctelo a la unidad. Coloque de nuevo el panel de control (Consulte "Acerca del panel de control desmontable" en la página 8 a 9).
- 2. Seleccionar Sólo CD.
- 3. Pulse  $\left(\mathbb{R}\right)$  para iniciar la grabación. Para grabar una pista, pulse  $\mathbb B$  una vez Para grabar todas las pistas, mantenga R pulsado hasta escuchar un pitido. (En el caso de MP3 / WMA CD, todos los archivos de la carpeta.)
- 4. Pulse  $(R)$  de nuevo para detener la grabación.

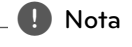

- [USB] La grabación está disponible sólo en CD, sintonizador FM, DAB manos libres Bluetooth. [SD] La grabación está disponible sólo en CD.
- No extraiga el dispositivo USB / tarjeta SD durante la grabación o es posible que se cree algún archivo incompleto que no pueda eliminarse del PC.
- Cuando no se conecta un dispositivo USB / tarjeta SD, se muestra "REC ERR NO USB" / "REC ERR NO SD" y no se puede grabar.
- Cuando está llena la memoria del dispositivo USB / tarjeta SD, se muestra "MEMORY FULL" [LCS710BRS / LCS710DAB] "REC ERR MEMORY FULL" [LCF810BRS / LCF810DAB] y se detiene la grabación.
- Durante la grabación de sintonizador FM / DAB / Manos libres Bluetooth, las emisiones se graban como archivo cada 20 minutos.
- Durante la grabación de una pista de CD, se muestra "REC 1". Durante otra grabación, aparece "REC".
- Puede ajustar la velocidad de grabación. (Consulte la página 15.)

La realización de copias no autorizadas o de copias de material protegido, incluidas las copias de programas informáticos, archivos, emisiones y sonidos, podría infringir las leyes de copyright y constituir un delito penal.

Este equipo no debe utilizarse para tales fines. Sea responsable.

Respete los derechos de autor.

# **Escuchar música conectando un iPod/iPhone**

Puede disfrutar de la música almacenada en su iPod/ iPhone en la unidad conectando su reproductor portátil a ésta mediante un cable USB.

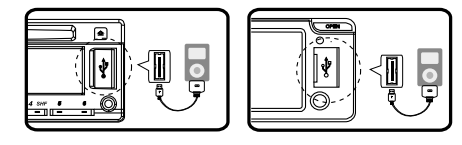

[LCS710BRS / LCS710DAB] [LCF810BRS / LCF810DAB]

1. Abra la tapa del USB.

⊕

- 2. Conecte el iPod/ iPhone.
- 3. Pulse SRC para seleccionar una fuente al USB.
- 4. Gire el control de volumen en la unidad para ajustar el volumen.  $\overline{O}$  pulse VOLUME (VOLUMEN)  $\Lambda$ /V en el mando a distancia.

 $\blacksquare$  Nota  $\_$ 

♠

Consulte la página 23 para comprobar el modelo de iPod compatible para esta unidad.

# **Pausar o reiniciar la reproducción**

- 1. Presione II en la unidad para pausar la reproducción. O presione  $\blacktriangleright$ /II en el mando a distancia.
- 2. Pulse para reanudar la reproducción.

# **Buscar una sección dentro de una pista / archivo**

Durante la reproducción, pulse y mantenga pulsado  $\langle$  > y suelte cuando desee.

# **Consultar información sobre la música**

Los archivos MP3/WMA a menudo incluyen etiquetas. La etiqueta indica el Título, Intérprete o Álbum.

Pulse repetidamente DISP durante la reproducción de archivos MP3/WMA con TEXTO. Si no existiera información, se mostraría "NO TEXT" en la pantalla de visualización.

**3**

Funcionamiento **Funcionamiento**

# **Reproducción de pistas / archivos en el orden deseado**

#### **En la unidad**

- 1. Pulse  $\mathbb{F}$ .
- 2. Gire el control de volumen para seleccionar un elemento y pulse.
- 3. Gire el control de volumen para seleccionar la opción.
- 4. Pulse el control de volumen para ajustar la opción.

Si desea volver al paso anterior, pulse  $\triangle$ .

#### **En el mando a distancia**

- 1. Pulse RPT / SHF.
- 2. Pulse de nuevo para cancelar.

#### $\cap$

- 1. Pulse FUNC**/** MENU.
- 2. Pulse  $\blacktriangle / \blacktriangledown$  para seleccionar una opción y pulse ENTER.
- 3. Pulse  $\blacktriangle$  /  $\nabla$  para seleccionar la opción.
- 4. Pulse ENTER para ajustar la opción.

Si desea volver al paso anterior, pulse  $\bullet$ .

- RPT (Repetir) Las pistas/archivos (1 RPT) o carpeta (**EXP** RPT) seleccionados en el iPod/ iPhone se reproducirán repetidamente.
- SHF (Orden aleatorio) Todos los archivos del álbum seleccionado ( SHF) o todas las pistas/archivos (SHF) del iPod/ iPhone se reproducirán de manera aleatoria.

Durante la reproducción aleatoria, incluido si pulsa  $\leq$ , no volverá a la pista anterior.

 SPD (Velocidad del audiolibro) Puede ajustar la velocidad del audiolibro del iPod / iPhone en NOR (Normal) FAST (Rápido) o SLOW (Lento).

# **Reproducir archivos mediante menús de música**

⊕

Puede seleccionar archivos mediante menús de música y reproducirlos.

Los menús de música se crean como se indica a continuación:

 $PLAYLISTS \rightarrow ARTISTS \rightarrow ALBUMS \rightarrow GENRES$  $\rightarrow$  SONGS  $\rightarrow$  COMPOSER  $\rightarrow$  AUDIO BOOK  $\rightarrow$  $PODCAST \rightarrow ...$ 

- 1. Pulse el control de volumen en la unidad. O pulse ENTER en el mando a distancia.
- 2. Gire el dial de volumen de la unidad para seleccionar un menú de música y púlselo. O pulse  $\blacktriangle$  /  $\nabla$  en el mando a distancia.
- 3. Gire el dial de volumen de la unidad para seleccionar un archivo. O pulse  $\triangle$  /  $\nabla$  en el mando a distancia.
- 4. Pulse el dial de volumen de la unidad para confirmar el ajuste. O pulse ENTER en el mando a distancia.
- 5. Si desea volver al paso anterior, pulse  $\triangle$ O pulse  $\bigtriangleup$  en el mando a distancia.

# **2WAY Control(Control de dos direcciones)**

Puede controlar la unidad y un iPod / iPhone.

- Pulse **iPOD / TA** en la unidad. A continuación, se hace una pausa en la reproducción. Puede controlar la unidad y un iPod / iPhone.
- Durante la utilización del control de dos direcciones, no está disponible ninguna función de la unidad.
- Pulse **iPOD / TA** de nuevo para cancelar el control de dos direcciones.

# **Modelos iPod compatibles**

iPod classic (5ª/ 6ª generación) iPod nano (1ª/ 2ª/ 3ª/ 4ª/ 5ª generación) iPod touch (1ª/ 2ª/ 3ª generación) iPhone iPhone 3G iPhone 3GS iPhone 4

♠

**Recomendamos que utilice una versión OS 4.2.1 o superior.**

**3**

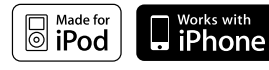

"Made for iPod" significa que un accesorio electrónico ha sido diseñado específicamente para conectarse al iPod y ha sido certificado por el desarrollador por cumplir con los estándares de Apple.

"Works with iPhone" significa que se ha diseñado un accesorio electrónico para conectarse específicamente a un iPod y que el desarrollador lo ha certificado por cumplir con los estándares de Apple. Apple no se hace responsable del funcionamiento de este dispositivo ni de que cumpla las normas de seguridad regulatorias.

iPod es una marca registrada de Apple Inc., registrada en EE UU y en otros países.

iPhone es una marca registrada de Apple Inc.

# **Conexión de la tecnología inalámbrica Bluetooth**

Antes de comenzar el procedimiento de acoplamiento, asegúrese de que se haya activado la función Bluetooth del teléfono. Consulte el manual de su teléfono. El acoplamiento conecta su unidad y el teléfono con tecnología inalámbrica Bluetooth, y se necesita sólo una vez para la configuración inicial. Si la conexión se hace con éxito, se registra el teléfono (Dispositivo 1 a 10). El proceso de acoplamiento puede ser diferente, dependiendo de los diferentes teléfonos. El CÓDIGO PIN es 1234.

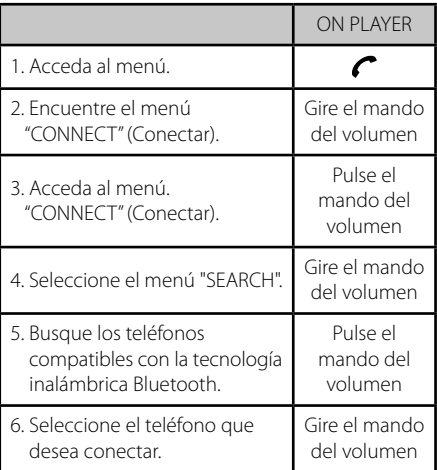

7. Conecte el teléfono.

⊕

Pulse el mando del volumen

#### **Micrófono (OPCIONAL)**

La unidad tiene un micrófono integrado.

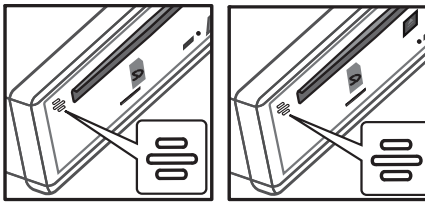

[LCS710BRS / LCS710DAB] [LCF810BRS / LCF810DAB]

 El micrófono tiene que estar cerca y apuntando hacia la persona que habla. Instale el micrófono, como se muestra a continuación.

Unidad de micrófono

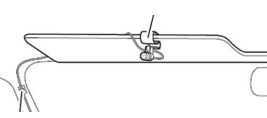

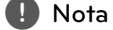

Si usted apague la unidad mientras se habla por teléfono a través de la unidad utilizando la función BT, la función se queda desactivada y se puede hablar por teléfono directamente.

# **Utilización de los botones para la tecnología inalámbrica Bluetooth**

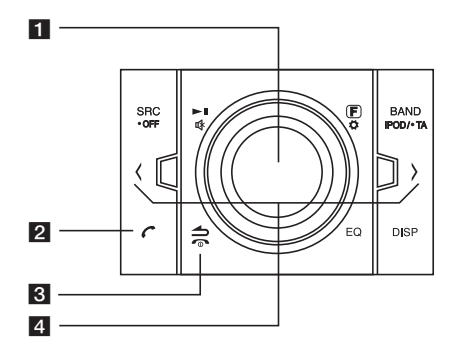

#### **K** Mando de volumen

 • Pulse el mando del volumen : Vaya a los siguientes contenidos del ajuste.

 • Gire el mando del volumen : Mueva los contenidos verticalmente en el ajuste o escriba las palabras en la unidad.

#### $\mathbf{z} \in \mathbb{R}^d$

- Púlselo para acceder a la función BT.
- Responde una llamada.

# 8 S

Vuelve al paso anterior.

#### $\widehat{\phantom{a}}$

Finaliza una llamada

### $\blacksquare$  < / >

Ajusta el volumen del micrófono mientras habla por teléfono con la función BT.

• < : Púlselo para borrar una letra o volver a los contenidos anteriores.

 $\cdot$   $>$  : Cuando escriba algunas palabras en la unidad, púlselo para cambiar al siguiente espacio de la pantalla.

# **Utilización de la tecnología inalámbrica Bluetooth**

# **Desconexión de un teléfono**

⊕

Vaya al menú (C ->CONNECT -> LIST -> Nombre del dispositivo conectado -> DISCONN).

#### **Responder o finalizar una llamada**

Cuando suene la unidad, pulse *para responder* una llamada.

Para finalizar una llamada, pulse  $\odot$ .

#### **Rechazar una llamada**

Cuando suene la unidad, pulse

## **Realizar una llamada con un número predefi nido**

Pulse y un número predefinido (1 a 6).

#### **Comprobación de llamadas perdidas**

Cuando no se responde una llamada entrante, se muestra el mensaje de llamada perdida en la ventana del display (sin perfil de auricular). Cuando aparezca " $\ast$ ?", vaya al menú ( $\bullet$  -> CALL -> LASTCALL). Puede comprobar la lista de llamadas perdidas.

### , **Nota**

♠

- Las listas de LASTCALL (ÚLTIMAS LLAMADAS) se ordenan desde las más recientes hasta la más antigua.
- Cuando desee hacer una llamada internacional, pulse  $>$  para añadir "+" y púlselo de nuevo para borrarlo.
- "+" sólo se puede añadir cuando se seleccione la lista detallada de últimas llamadas.
- Rechazar una llamada / Realizar una llamada desde un número predefinido / Aviso de llamada perdida. (Estas funciones sólo están disponibles en teléfonos con manos libres.)
- Puede grabar del manos libres Bluetooth a USB. (Consulte la página 21 a 22.)

**3** Funcionamiento **Funcionamiento**

### **Transferencia de audio**

Se puede cambiar la conexión de audio entre el teléfono equipado con Bluetooth y esta unidad.

1. Pulse  $\bigcap$  para responder la llamada.

2. Pulse  $\bigcap$  de nuevo. Se muestra "PRIVATE" (privado)

Si se ha seleccionado el modo privado en la unidad, pulse **p**ara volver al modo de manos libres.

# **Acoplamiento de su unidad y un dispositivo con tecnología inalámbrica Bluetooth (reproductor MP3, teléfono MP3...)**

Cuando active la unidad acoplada al Bluetooth, podrá escuchar MP3 con conexiones inalámbricas. El método de uso para un dispositivo Bluetooth es el mismo utilizado con un teléfono Bluetooth. Para utilizar esta función, consulte la guía de usuario del teléfono.

#### **Reproducción de archivos MP3**

Cuando se enciende el Bluetooth, el dispositivo compatible con la tecnología inalámbrica Bluetooth muestra "Bluetooth" en la pantalla de inicio. El Bluetooth permanece encendido hasta que se apaga el dispositivo. Pulse SRC repetidamente para seleccionar "BT". Para reproducir un archivo MP3 guardado en su dispositivo. Para utilizar esta función, consulte la guía de usuario del teléfono. Esta función sólo está disponible en teléfonos con A2DP (Perfil de distribución avanzada de audio).

## **Información de perfi les de tecnología Bluetooth**

Para utilizar la tecnología inalámbrica Bluetooth, los aparatos deben cumplir con ciertos perfiles. Esta unidad es compatible con los perfiles siguientes.

GAP (Perfi l de acceso genérico)

HFP (Perfil de manos libres)

GAVDP (Perfil genérico de distribución de audio / vídeo)

A2DP (Perfil de distribución avanzada de audio)

AVRCP (Perfi l de control remoto de distribución de audio/vídeo)

PBA / PBAP (Perfil de acceso de guía telefónica)

# Ajustes de la configuración

1. Pulse $\bigcap$ .

⊕

- 2. Gire el control de volumen para seleccionar un elemento y pulse.
- 3. Gire el mando del volumen para seleccionar la opción y púlselo.
- 4. Si desea volver al paso anterior, pulse  $\triangle$ .

### **CALL (Llamar)**

- LASTCALL (Última llamada) Lista de llamadas (recibidas, marcadas, perdidas) CALL -> LAST CALL -> Seleccionar el número de teléfono -> Pulsar la tecla de volumen -> Mostrar la información -> Pulsar la tecla de volumen -> se mostrará el menú DIAL, SAVE, DELETE
	- Para llamar al número de teléfono, DIAL -> Pulsar la tecla de volumen.
	- Para guardar el número de teléfono, SAVE -> Pulsar la tecla de volumen-> seleccionar el número programado (del 1 al 6) -> Pulsar la tecla de volumen.
	- Para eliminar el número de teléfono seleccionado, DELETE -> Pulsar la tecla de volumen-> NAME -> Pulsar la tecla de volumen.
	- Para eliminar todos los números de teléfono, DELETE -> Pulsar la tecla de volumen -> ALL -> Pulsar la tecla de volumen.
- **DIAL** (Marcar)

♠

Introducir los números directamente en la unidad. Para seleccionar del 0 al 9, gire el volumen. Pulse > para volver al número de teléfono. Si desea llamar, pulse la tecla de volumen.

- · PRESET (Predefinido) Comprobar y eliminar/marcar al número de teléfono guardado como programado. CALL -> PRESET -> Seleccionar el número programado y pulsar la tecla de volumen-> Mostrar la información -> Pulsar la tecla de volumen-> se mostrará el menú DIAL, DELETE.
	- Para llamar al número de teléfono, seleccione DIAL y pulse la tecla de volumen.
	- Para eliminar el número de teléfono seleccionado, DELETE -> NAME -> Pulsar la tecla de volumen.
	- Para eliminar todos los números de teléfono, DELETE -> ALL -> Pulsar la tecla de volumen.

# **P-BOOK (GUÍA TELEFÓNICA)**

- LIST (Lista) Comprueba la lista de números de teléfono guardados en la guía telefónica.
- SEARCH (Buscar) Busca el número de teléfono en la lista.
- GET (Obtener) Obtener un número de teléfono de la lista automáticamente. Este menú sólo está disponible en teléfonos con PBA / PBAP (Perfi l de acceso a la guía telefónica).

# **CONNECT (Conectar)**

- LIST (Lista) Comprueba la lista Nombre de dispositivo conectado.
- SEARCH (Buscar) Busca los teléfonos disponibles para su conexión. Se muestra en la parte superior el Nombre de dispositivo conectado.

# **SETUP (Inalámbrica)**

- · VISIBLE Imposibilita la búsqueda de la unidad. (SHOWN <-> HIDDEN)
- AUTO CON (Con.) Ajuste la conexión automáticamente o no.  $(ON < \rightarrow OFF)$
- AUTO ANS Ajusta la respuesta automática o no. (MANUAL <-> AUTO)
- MIC VOL Ajusta el volumen del micrófono del teléfono de 1 a 5. Estando al teléfono con Bluetooth, pulse  $\langle$  /  $\rangle$  (  $\circ$   $\blacktriangleleft$  /  $\blacktriangleright$  en el mando a distancia) para ajustar el volumen del micrófono.
- REDIAL (Rellamada) Ajusta los intentos de rellamada. (1 TIME <-> 2 TIMES)

### **INFO**

- NAME (Nombre) Cambia el nombre de esta unidad.
- ADDRESS (Dirección) Comprueba la dirección.
- PIN-CODE Cambiar el código PIN. Por defecto es 1234.

# **WICS (Controlador inalámbrico y sincronización)**

Se puede controlar la unidad con la aplicación "WICS".

1. Busque la aplicación "WICS" e instálela.

⊕

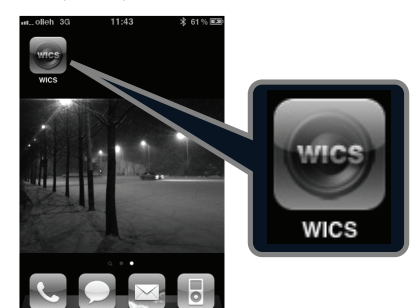

[Se muestra la aplicación "WICS" instalada]

- 2. Enlaces de acoplamiento de su unidad y un iPhone con tecnología inalámbrica Bluetooth. (Consulte la página 24).
- 3. Cuando ejecute al aplicación "WICS", se mostrará la fuente de aplicación tras la pantalla inicial. A continuación, puede controlar la unidad en el iPhone.

Funcionamiento **Funcionamiento**

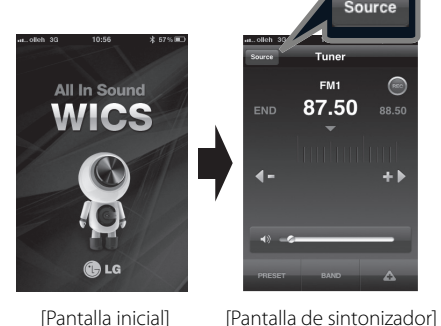

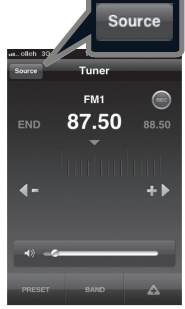

- Puede seleccionar una fuente pulsando "SOURCE".

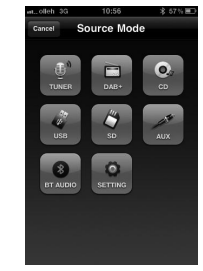

[Pantalla de modo fuente]

♠

# **Lista de compatibilidad de teléfonos**

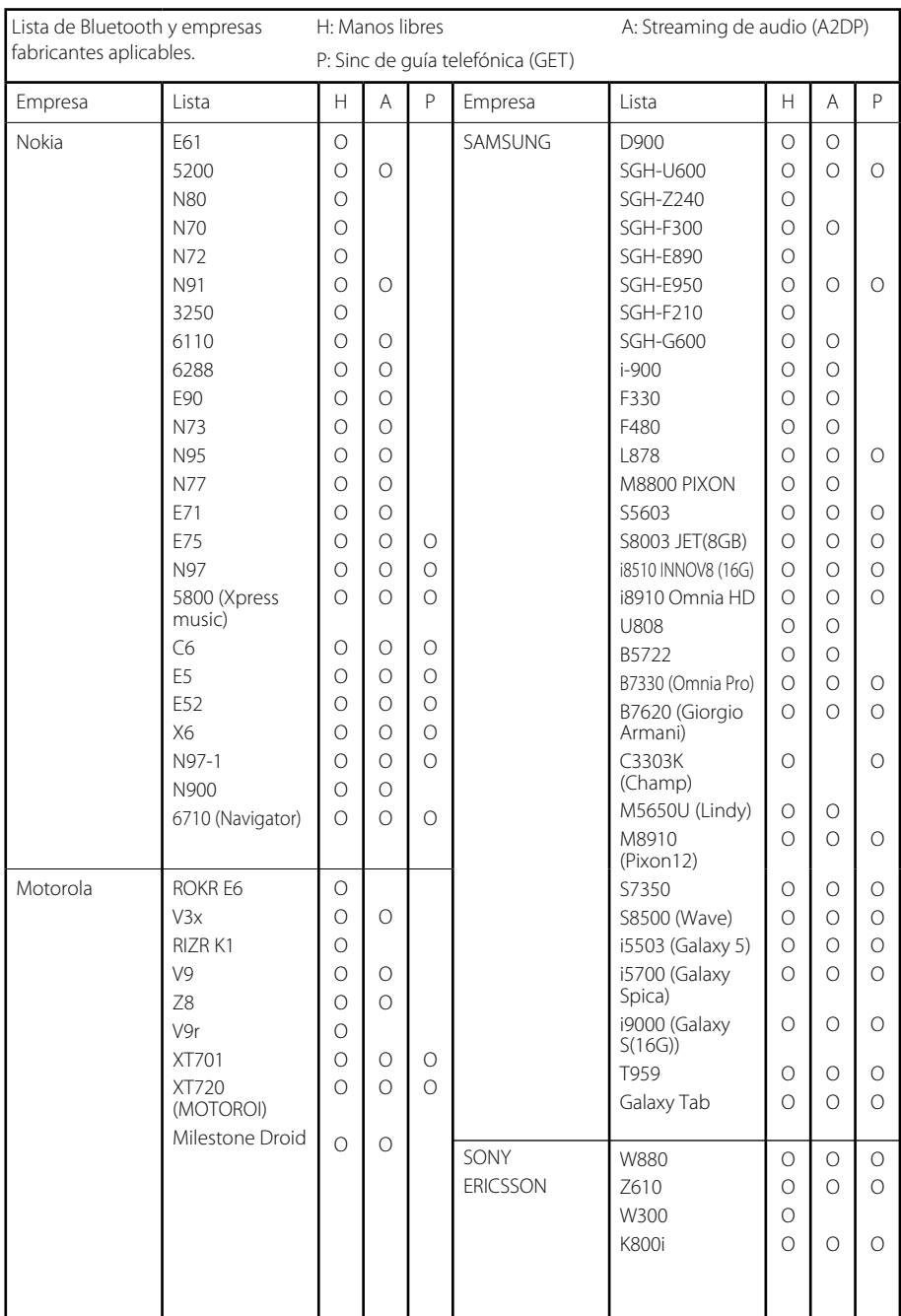

◈

 $\bigcirc$ 

 $\bf \Phi$ 

 $\overline{\phantom{a}}$ 

 $\bigoplus$ 

#### **Funcionamiento 29**

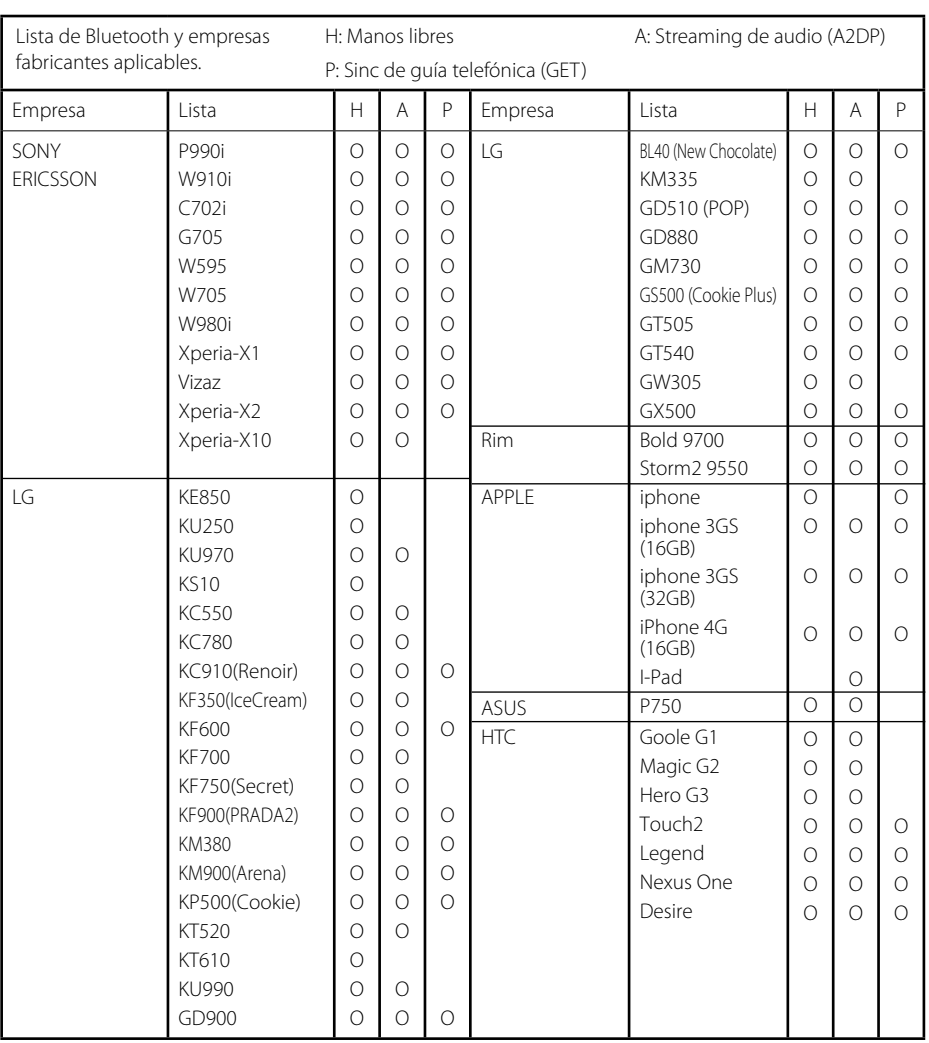

 $\bigoplus$ 

 $\bigcirc$ 

**3** Funcionamiento **Funcionamiento**

◈

# $\bf \Phi$

### , **Nota**

- Si el teléfono incorpora la función <Ahorro de energía de Bluetooth>, deberá activar la función para mantener la conexión.
- Cuando se cambia el modo de llamada de manos libres a teléfono, puede desactivarse la conexión.
- Algunos teléfonos no tienen la función de rechazo de llamadas.
- La carga de batería baja en el teléfono puede causar problemas.

# **B** Bluetooth<sup>®</sup>

**"El término, la marca y los logotipos Bluetooth son propiedad de Bluetooth SIG, Inc. y cualquier uso que LG Electronics haga de ellos estará bajo licencia. Otras marcas comerciales y nombres comerciales son propiedad de sus respectivos propietarios".**

⊕

La tecnología inalámbrica Bluetooth® es un sistema que permite conectar por radio aparatos electrónicos con un alcance máximo de 10 metros.

La conexión de aparatos individuales bajo tecnología inalámbrica Bluetooth® no incurre en ningún cargo. Se puede utilizar un teléfono móvil con tecnología inalámbrica Bluetooth® a través de Cascade, si la conexión se ha realizado con tecnología inalámbrica Bluetooth®.

# **Estado operativo para la utilización de la función de tecnología inalámbrica Bluetooth**

- Cierre el parabrisas.
- Apague el aire acondicionado / calefacción.
- Pare el vehículo o conduzca a velocidad baja.
- Realice la llamada en un lugar sin ruido.
	- Pueden producirse diferencias en la calidad de la llamada dependiendo del tipo de teléfono, condiciones atmosféricas en la carretera, etc.
	- La utilización del teléfono durante la conducción puede causar accidentes.
	- La función de tecnología inalámbrica Bluetooth puede no funcionar correctamente con determinados tipos de teléfonos equipados con tecnología inalámbrica Bluetooth.

♠

Funcionamiento **Funcionamiento**

# **Solución de problemas**

 $\bf \Phi$ 

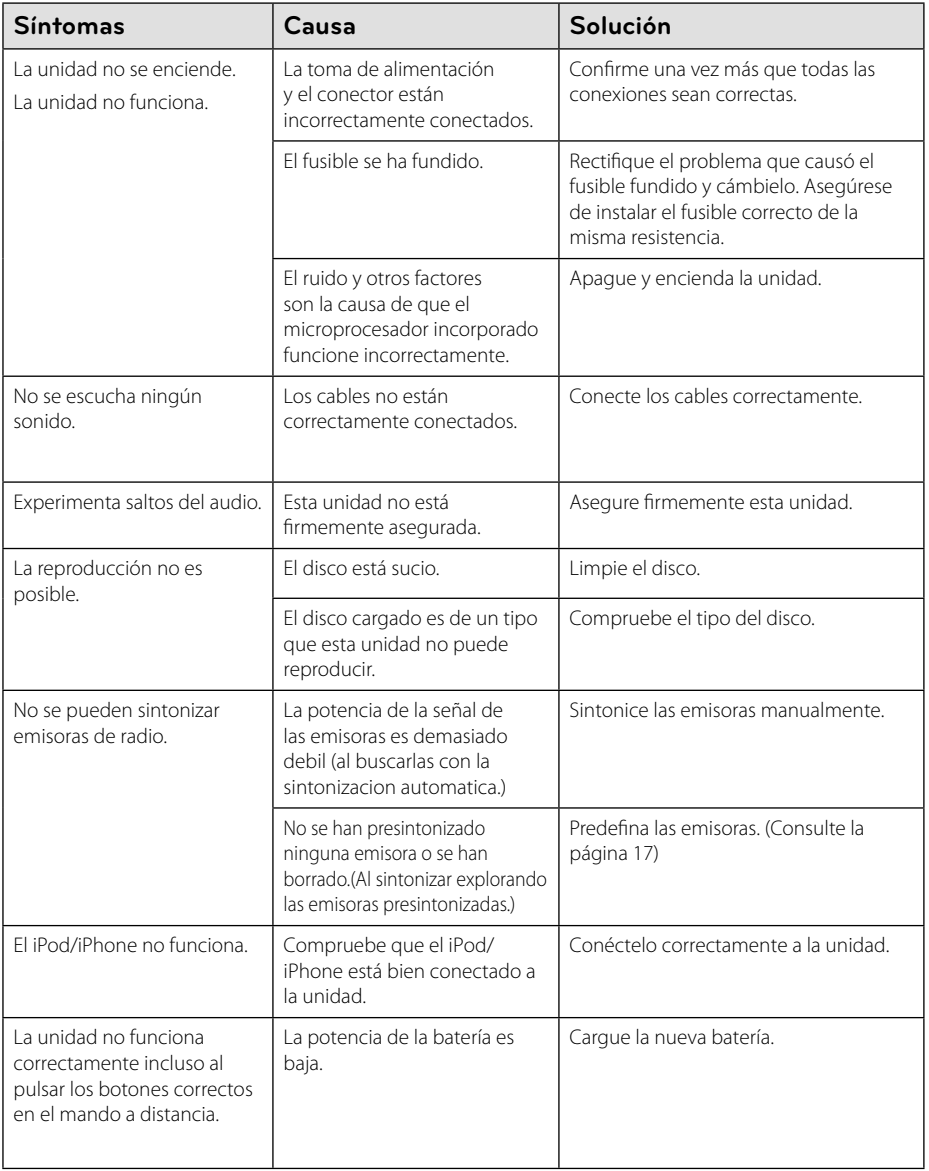

 $\bigcirc$ 

 $\overline{\phantom{a}}$ 

♦

**Solución de problemas**

Solución de problemas

**4**

# **Mandos en el volante**

# **Componentes**

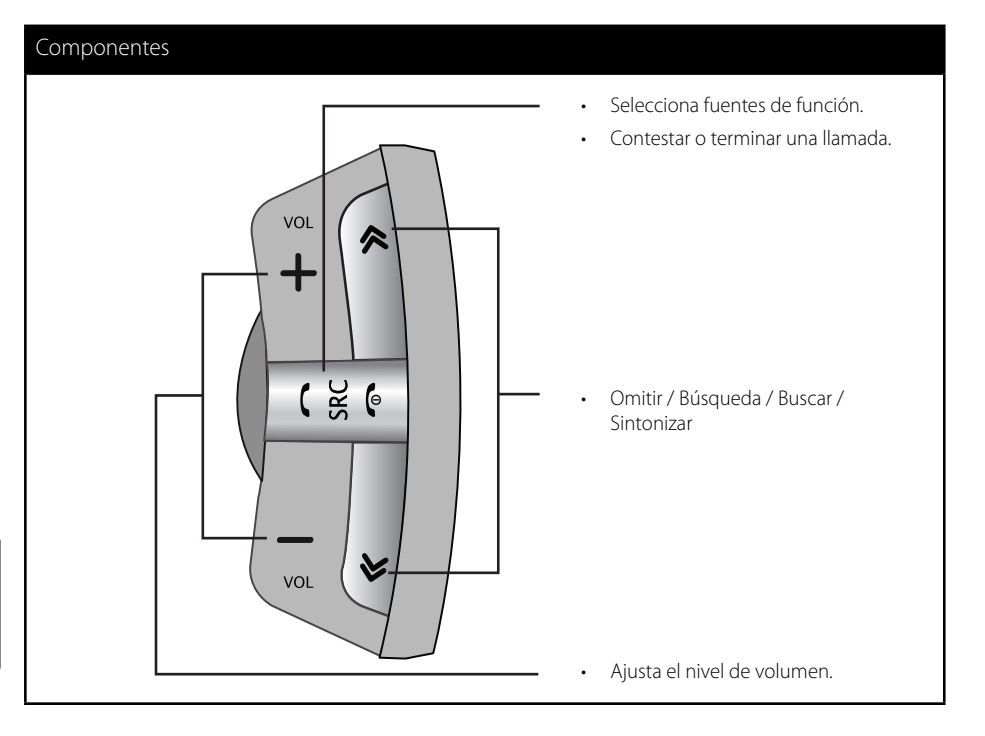

 $\bigoplus$ 

↔

# , **Nota**

**Apéndice**

**5**

 $\bf \Phi$ 

- Mantenga pulsado SRC para apagar la unidad durante la operación.
- El botón del receptor de la unidad principal del coche y el mando a distancia con el mismo nombre tiene la misma función.
- Dependiendo del receptor para automóvil, puede no disponerse de algunos botones con los mismos nombres que los nombres de esta unidad.
- Esta unidad no puede ser utilizada para un receptor de vehiculo que no acepta una unidad de control remoto.

⊕

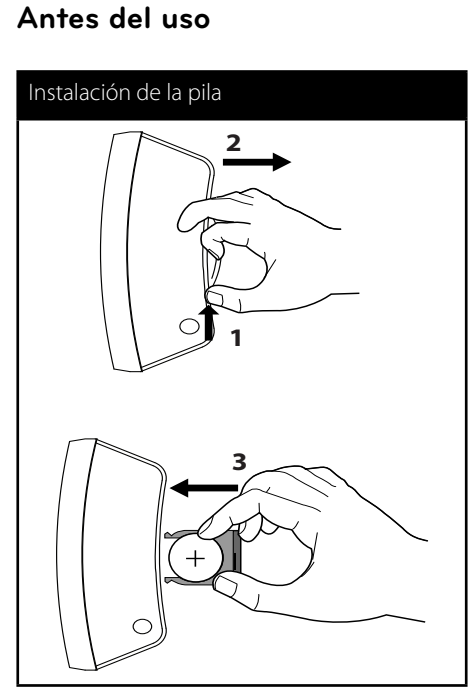

- 1. Saque el soporte de pila presionando sobre su parte inferior.
- 2. Coloque la pila correctamente  $\bigoplus$  en  $\bigoplus$  el soporte de batería.

€

3. Introduzca el soporte de pila de nuevo en su posición original.

### , **Nota**

↔

 $\bigoplus$ 

- Utilice solamente una pila de litio CR2025 (3 Vcc).
- Retire la pila si no piensa utilizar el mando a distancia durante un largo período de tiempo.
- No recargue, desmonte, caliente o ponga la pila en el fuego.
- No manipule la pila con herramientas metálicas.
- No almacene la pila junto con otros materiales metálicos.
- En el caso de fugas, limpie el control remoto completamente e instalar una pila nueva.
- Compruebe detenidamente que está cargando la pila con su polos (+) y (-) orientados en la dirección correcta.
- No ponga la pila de litio en la boca.

⊕

# **Instalación**

Si se instala en lugar distinto al ámbito de aplicación de la instalación, esta unidad no funciona.

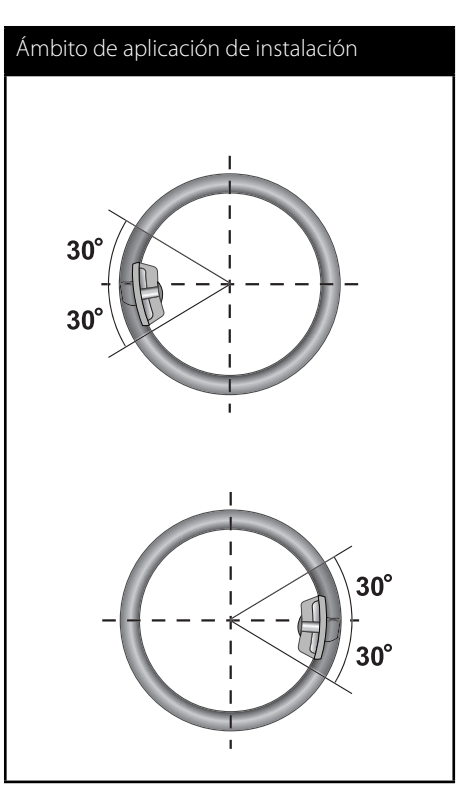

# , **Nota**

- No instale esta unidad en un lugar donde pueda obstaculizar la visión del conductor.
- Debido a que el diseño de interiores varía en función del tipo de vehículo, la ubicación de instalación ideal para la unidad también varía. Al instalar la unidad, seleccione una ubicación que garantice una óptima transmisión de las señales de la unidad al receptor para automóvil.

♠

# >**Atención**

⊕

- Evite instalar esta unidad en una posición donde el funcionamiento de los dispositivos de seguridad tales como airbags se vea impedido por esta unidad. De lo contrario, existe el peligro de un accidente fatal.
- Coloque la unidad en el volante con la banda de fijación incluida. Si esta unidad está suelta, puede afectar a la conducción y causar un accidente de tráfico.
- No conecte esta unidad a la circunferencia exterior del volante. De lo contrario, puede afectar a la conducción y causar un accidente de tráfico. Conecte siempre esta unidad a la circunferencia interior del volante como se muestra.

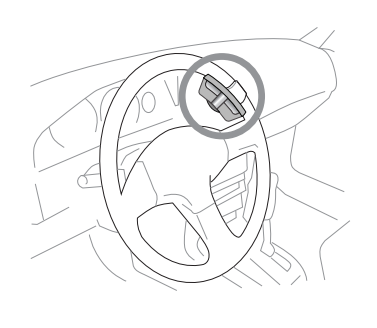

♠

€

# **Instalación de la unidad en vehículos con volante a la derecha**

Cuando la unidad se instala en un vehículo con voltante a la derecha, la posición horizontal se invierte.

1. Conecte la tapa de fijación a la circunferencia interior del volante con la banda de sujeción.

Ajuste la tapa de fijación al volante de modo que el lado del conductor quede orientado como se muestra.

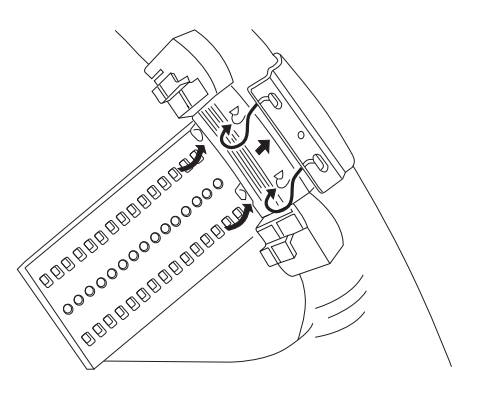

2. Corte la porción extra de la cinta en el centro de la cobierta del soporte.

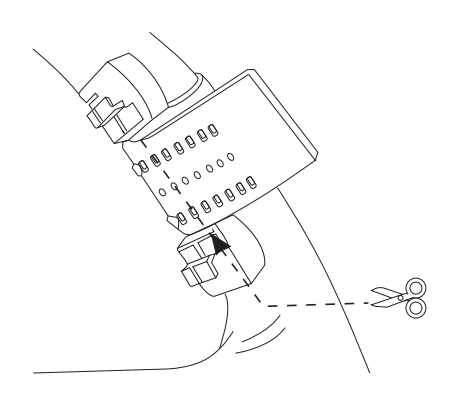

æ

3. Corte la parte sobrante de la banda en el centro del soporte.

⊕

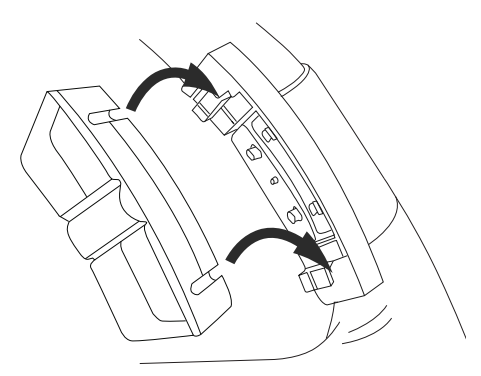

4. Para quitar la unidad de control remoto del soporte, mueva la sección ondulada hacia el volante, hasta de deslizar la unidad de control remoto hacia usted.

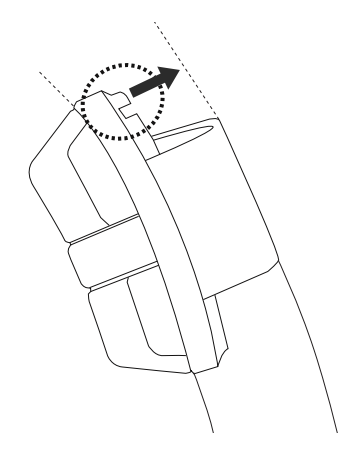

**Apéndice 5** ♠

# **Especificaciones**

### **GENERALES**

Potencia de salida: 53 W x 4 CH (Max.) Alimentación: DC 12 V Impedancia de altavoces: 4 Ω Sistema de toma a tierra: Negativo Dimensiones (An x Al x Lg): (178 x 50 x169) mm (sin el panel fronta) Peso neto: 1,37 kg

### **SINTONIZADOR**

Rango de sintonización FM:

87,5 MHz a 108,0 MHz Relación S/N: 55 dB Distorsión: 0,7 % Sensibilidad utilizable: 12 dBμV

Rango de sintonización AM(MW):

(520 a 1720) kHz o (522 a 1620) kHz Relación S/N: 50 dB Distorsión: 1,0 % Sensibilidad utilizable: 28 dBμV

#### **DAB**

Distorsión : 0.1 % Separación de canales (1 kHz): 68 dB

#### **CD**

Respuesta en frecuencia: 20 Hz to 20 kHz Relación S/R: 80 dB Distorsión: 0,12 % Separación de canales (1 kHz): 55 dB

#### **AUX**

Respuesta en frecuencia: 20 Hz to 20 kHz Relación S/R: 80 dB Distorsión: 0,1 % Separación de canales (1 kHz): 45 dB Nivel máximo de entrada (1 kHz): 1,1 V

### **USB**

⊕

Versión: USB 1,1 or USB 2,0 Full Speed Suministro de corriente a Bus (USB): DC 5V --- 1A

# **SD**

 $\bigoplus$ 

Distorsión : 0.1 %

### **SALIDA de línea**

Respuesta en frecuencia: 20 Hz a 20 kHz Voltaje de salida: 2 V (Max.)

### **Subwoofer**

Respuesta en frecuencia: 20 Hz a 120 Hz Voltaje de salida: 2 V (Max.)

· El diseño y las especificaciones están sujetos a cambio sin previo aviso.

€

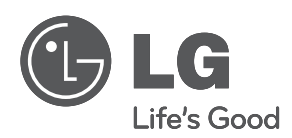

◈

 $\bigcirc$ 

 $\overline{\phantom{a}}$ 

 $\bf \Phi$ 

Av. Sor Juana Inés de la Cruz No 555 Col. San Lorenzo Tlalnepantla, Estado de México CP 54033 Tel. (55) 5321-1919 Lada sin costo 01 (800) 347 1919 **LG Electronics México S.A. de C.V.**

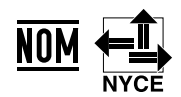

 $\bigoplus$